# R5.A.06 - Prog multimédia

#### Pierre Nerzic - pierre.nerzic@univ-rennes1.fr

#### septembre 2023

#### **Abstract**

Il s'agit des transparents du cours mis sous une forme plus facilement imprimable et lisible. Ces documents ne sont pas totalement libres de droits. Ce sont des supports de cours mis à votre disposition pour vos études sous la licence *Creative Commons Attribution - Pas d'Utilisation Commerciale - Partage dans les Mêmes Conditions 4.0 International*.

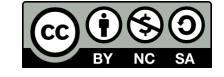

Version du 17/10/2023 à 14:42

# **Table des matières**

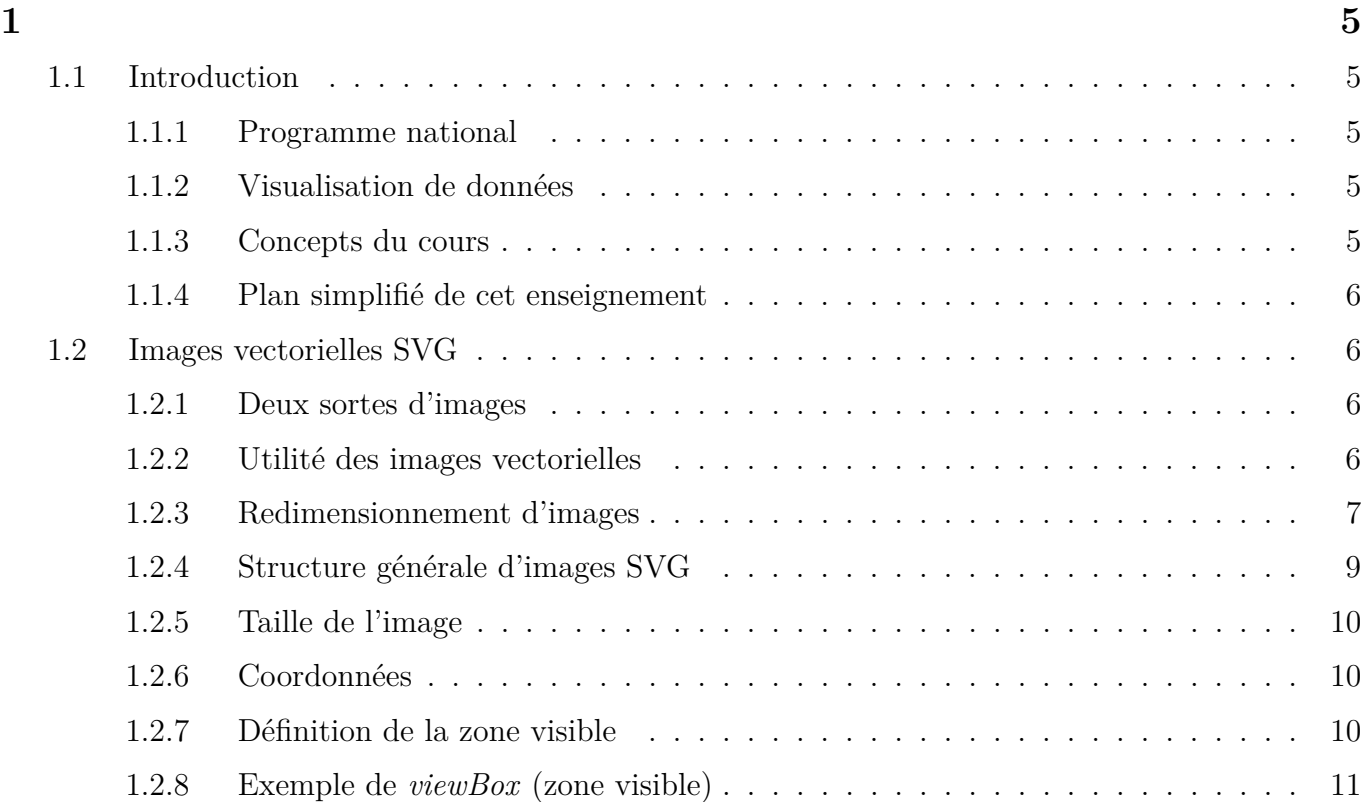

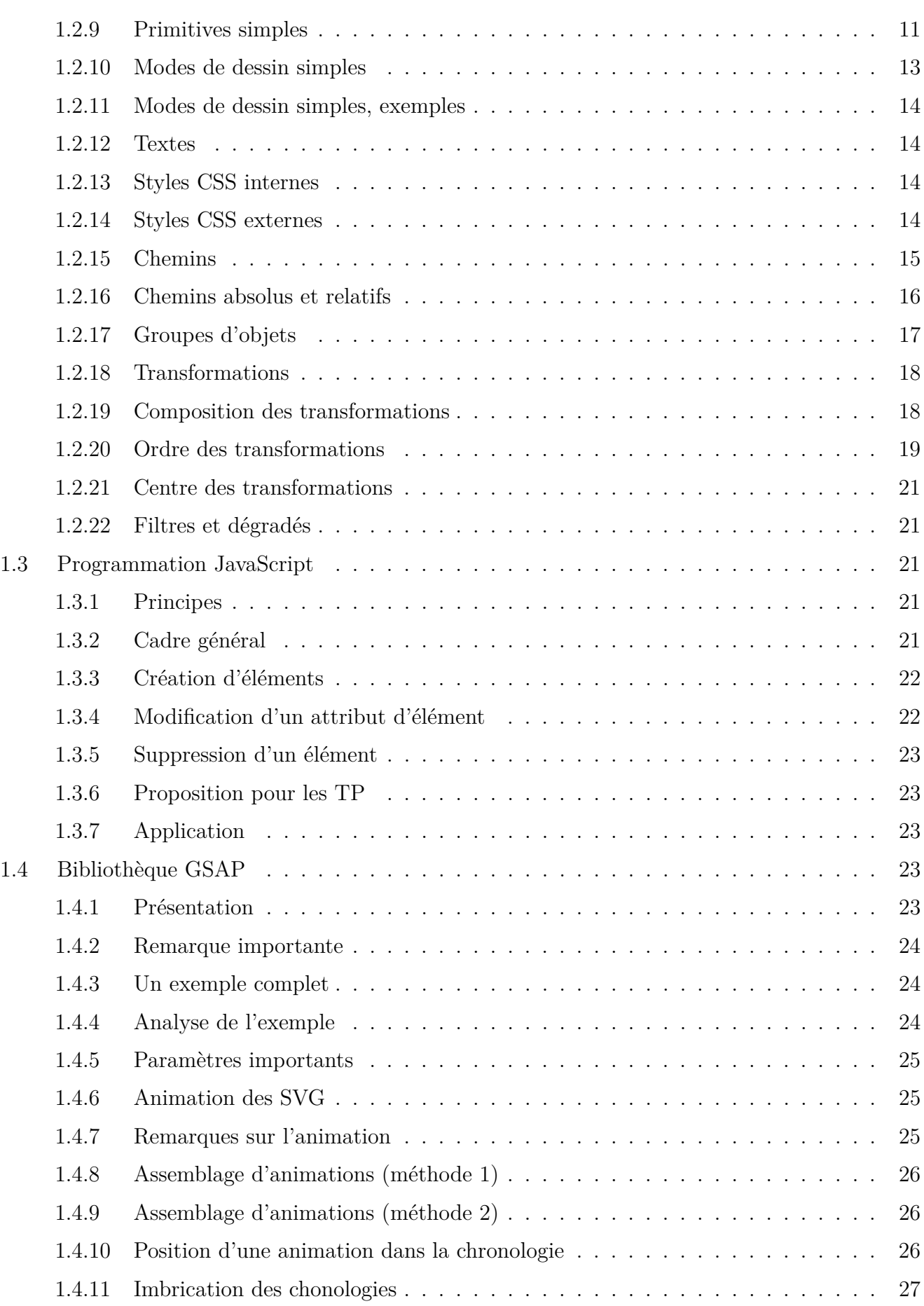

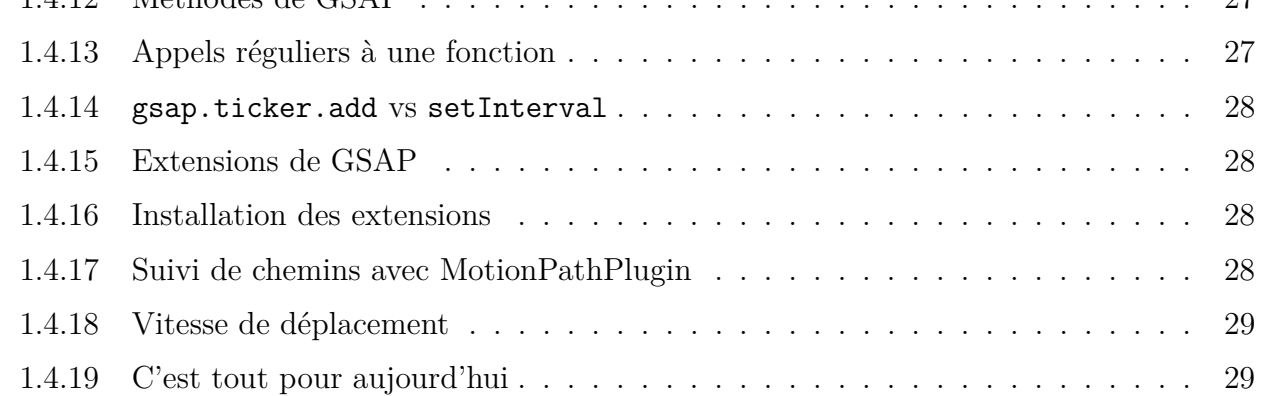

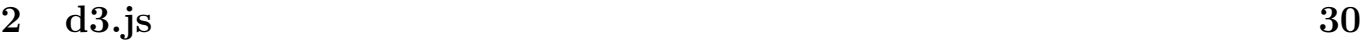

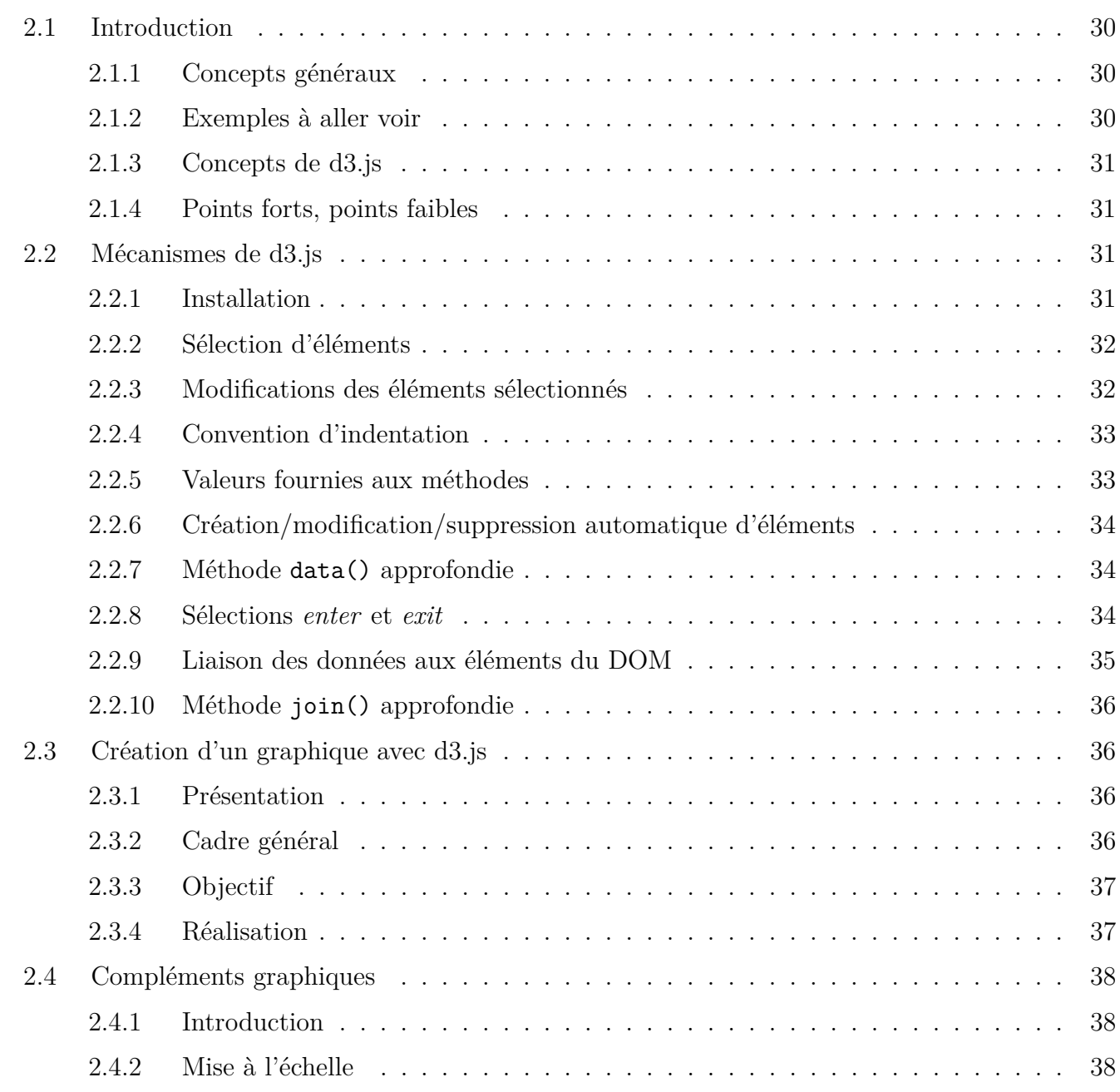

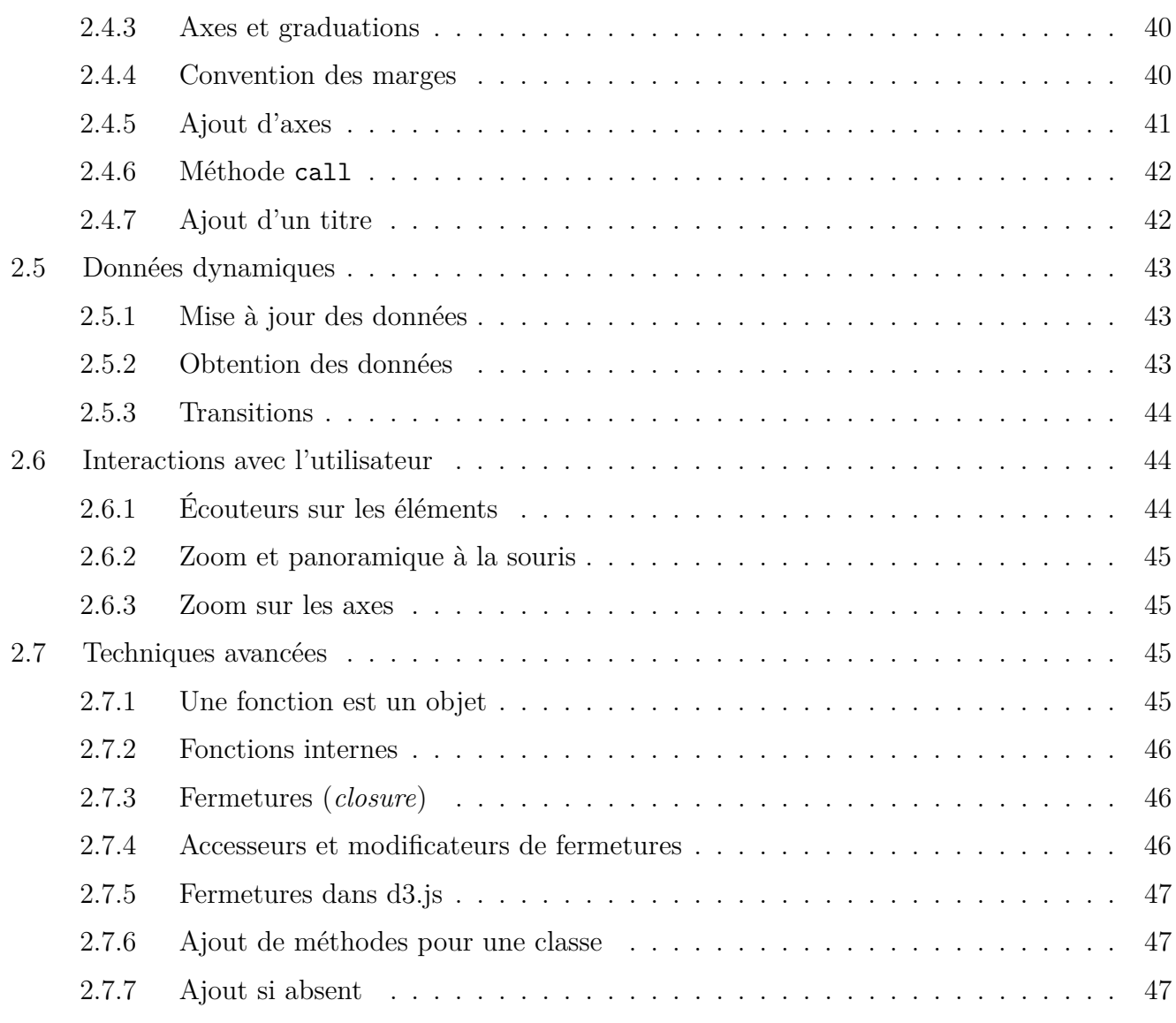

# <span id="page-4-0"></span>**Semaine 1**

# <span id="page-4-1"></span>**1.1. Introduction**

# <span id="page-4-2"></span>**1.1.1. Programme national**

Le cours est intitulé *Sensibilisation à la programmation multimédia : Manipulation d'images 2D, 3D ; colorimétrie*

C'est à dire ?

Le PPN est très vague et ne cible pas des compétences typiques du diplôme, en particulier la programmation.

Le volume horaire, les prérequis mathématiques et l'utilité professionnelle ne permettent pas du tout d'envisager des cours de traitement et de synthèse d'images. Ce sont deux gros modules de 40h à l'ENSSAT, IAI 2e année. Ici on ne dispose que de 10h.

J'ai donc choisi de vous faire travailler sur la programmation de graphiques dynamiques : dessinés en JS, animés et interactifs, dans un cadre qui s'appelle *data visualization*.

# <span id="page-4-3"></span>**1.1.2. Visualisation de données**

La [data visualization](https://www.ibm.com/topics/data-visualization) ou *dataviz* consiste à traduire des données en graphiques : courbes, histogrammes, schémas, cartes ou autres, de manière à les rendre facilement compréhensibles.

Il existe plusieurs API pour cela, par exemple [Chart.js,](https://www.chartjs.org/) [canvasJS,](https://canvasjs.com/javascript-charts/) [amCharts,](https://www.amcharts.com/) mais on est prisonnier de leurs fonctionnalités.

Ici on s'intéresse à des graphiques non conventionnels, spécifiques aux besoins professionnels. Les données sont susceptibles de changer au cours du temps. On doit donc créer des éléments (lignes, rectangles, courbes. . . ) dynamiquement, c'est à dire après le chargement de la page.

<span id="page-4-4"></span>On va utiliser des images vectorielles, SVG, pleinement intégrées dans le DOM d'une page HTML5.

# **1.1.3. Concepts du cours**

Les images vectorielles SVG sont des balises XML spécifiques dans un document HTML5.

On programme en JavaScript pour les générer et/ou les modifier dynamiquement, simplement en modifiant le DOM.

Des bibliothèques de fonctions permettent de les dessiner et les animer encore plus facilement.

<span id="page-4-5"></span>Ainsi, on reprend et on consolide des connaissances que vous avez déjà, tout en faisant quelque chose d'agréable et potentiellement utile.

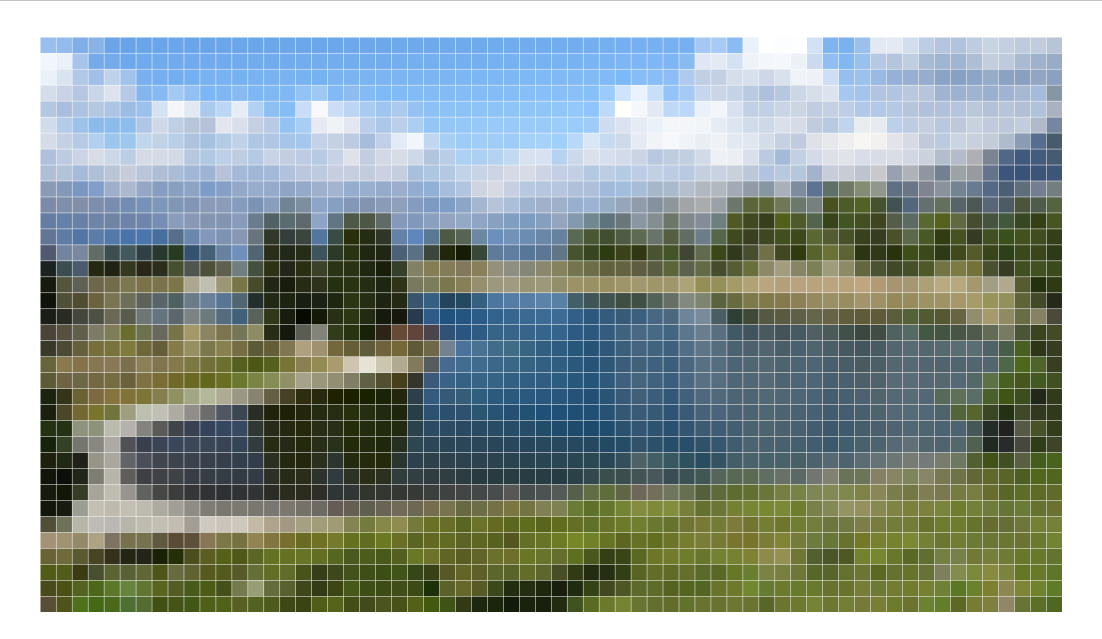

Figure 1: image matricielle

# **1.1.4. Plan simplifié de cet enseignement**

- 1. Découverte des images SVG d'un point de vue programmation
- 2. Modification du DOM en JavaScript
- 3. Utilisation de GSAP pour animer ces images
- 4. Utilisation de d3.js pour dessiner des diagrammes complexes

Ce cours = points 1 à 3, le cours  $n^{\circ}2$  = point 4.

Les 4 TD et 2 TP suivent ce plan. Les  $TD =$  découverte guidée des concepts, les deux  $TP =$ mini-projets notés à rendre sur Moodle.

NB : c'est la première année de ce cours, et il y aura sûrement des ajustements.

<span id="page-5-0"></span>Ce cours est le début de R5.C.04 pour les étudiants du parcours C.

# **1.2. Images vectorielles SVG**

# <span id="page-5-1"></span>**1.2.1. Deux sortes d'images**

Les ordinateurs gèrent deux sortes d'images :

- Images matricielles (*raster* ou *pixmap*) : elles sont définies par un tableau rectangulaire de pixels
- Images vectorielles : elles sont définies par des figures géométriques : points, lignes, rectangles, ellipses, etc. portant des propriétés ex: position, dimensions, épaisseur, couleur, transparence. . .

# <span id="page-5-2"></span>**1.2.2. Utilité des images vectorielles**

Applications :

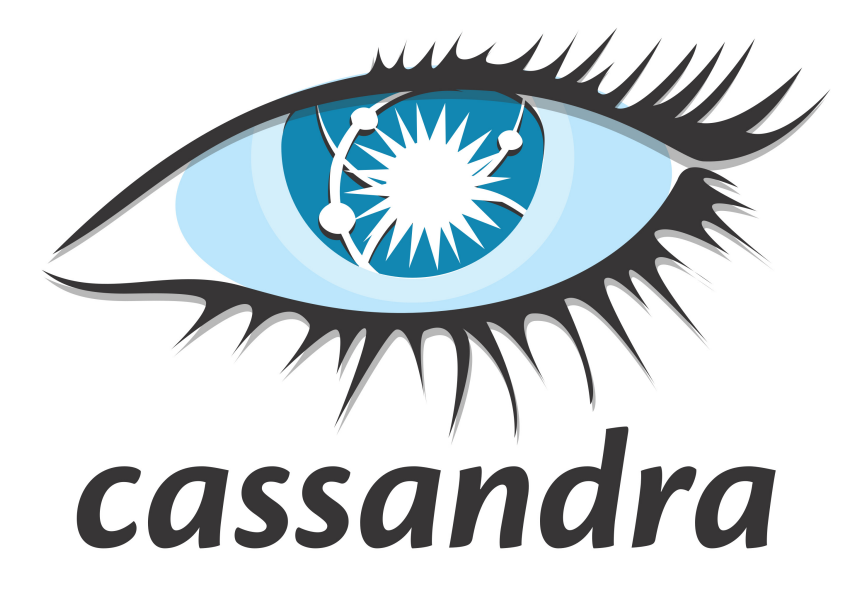

Figure 2: image vectorielle

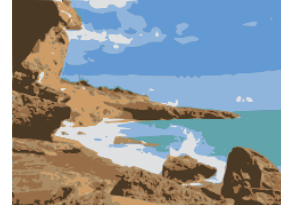

- pas du tout adapté à la photographie !
- graphiques géométriques : plans, schémas, logos, polices, icônes (ex: *Font Awesome*)
- modélisations de données : cartographie, CAO. . .
- structure interne de documents : postscript, pdf. . .

parce que :

- qualité indépendante de la taille d'affichage (aucun crénelage)
- coordonnées des éléments = nombres réels, indépendants de toute notion de pixel
- taille de fichier réduite comparée à une image raster équivalente
- relativement simples à produire par logiciel

## <span id="page-6-0"></span>**1.2.3. Redimensionnement d'images**

Image vectorielle

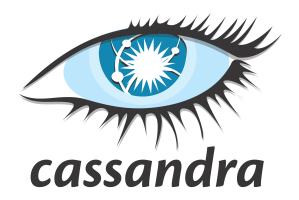

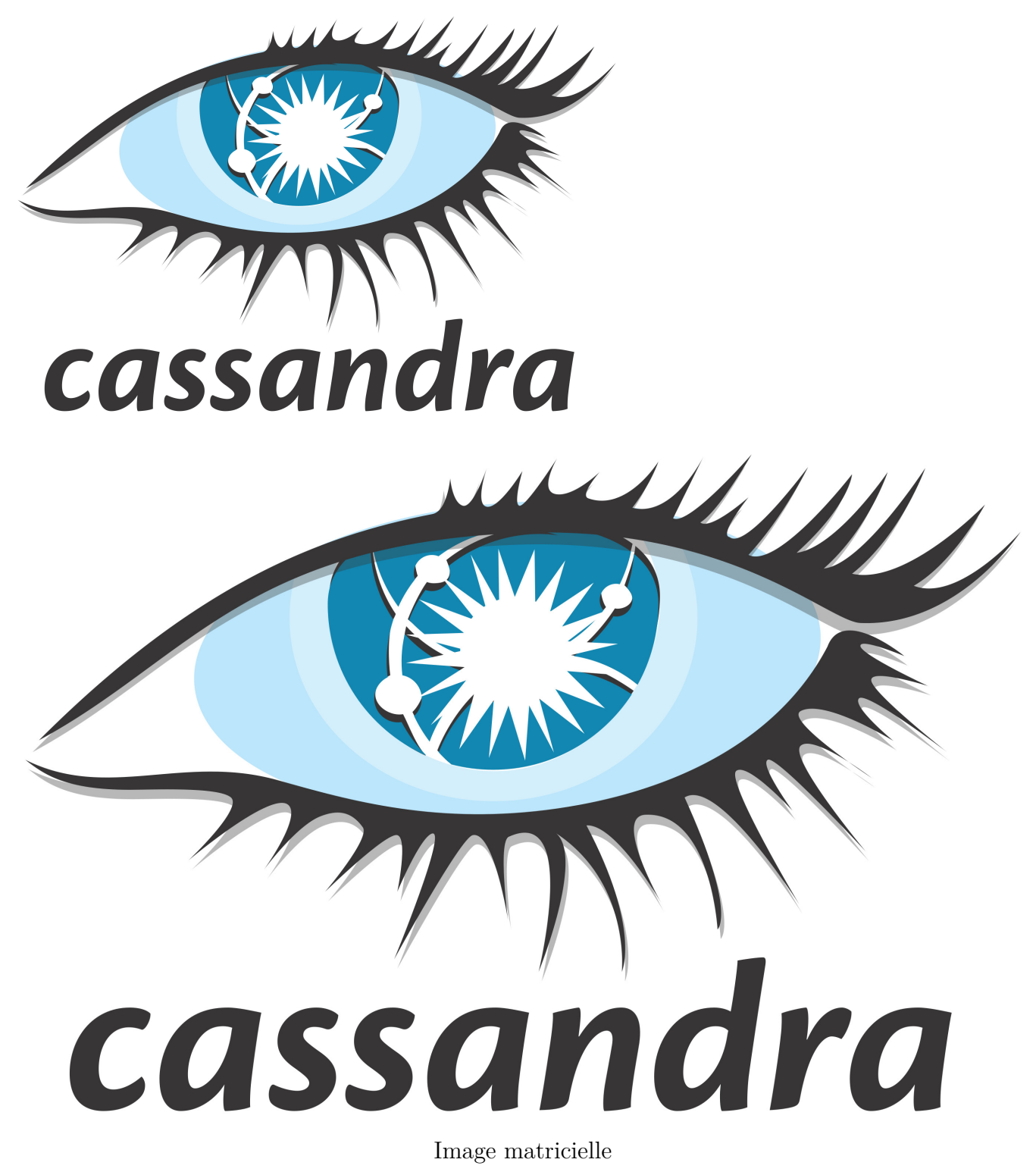

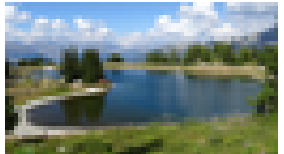

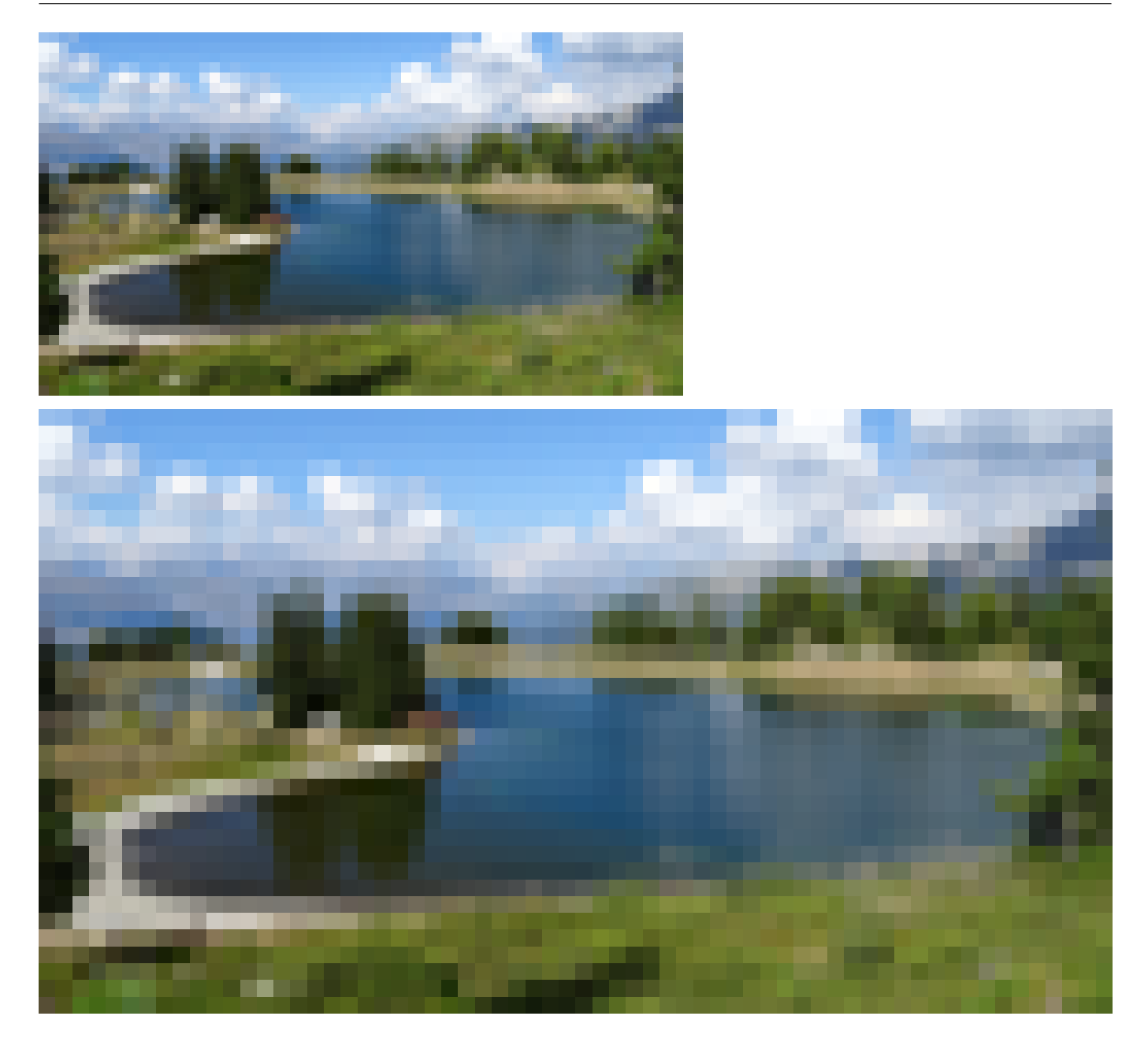

# <span id="page-8-0"></span>**1.2.4. Structure générale d'images SVG**

Le format SVG est ouvert et assez simple à comprendre. Il est correctement affiché par de nombreux logiciels.

Une image SVG est définie par un document XML qui peut soit être dans un fichier à part, soit inclus dans un HTML.

```
<svg version="1.0" xmlns="http://www.w3.org/2000/svg">
    ... balises définissant l'image ...
</svg>
```
<span id="page-8-1"></span>Le point important est que toutes les balises sous  $\langle s \rangle$  doivent être rattachées au *namespace SVG*. L'attribut xmlns fait cela implicitement pour toutes les balises déjà écrites, mais pas pour celles rajoutées par programme. On verra plus loin comment s'en assurer en JavaScript.

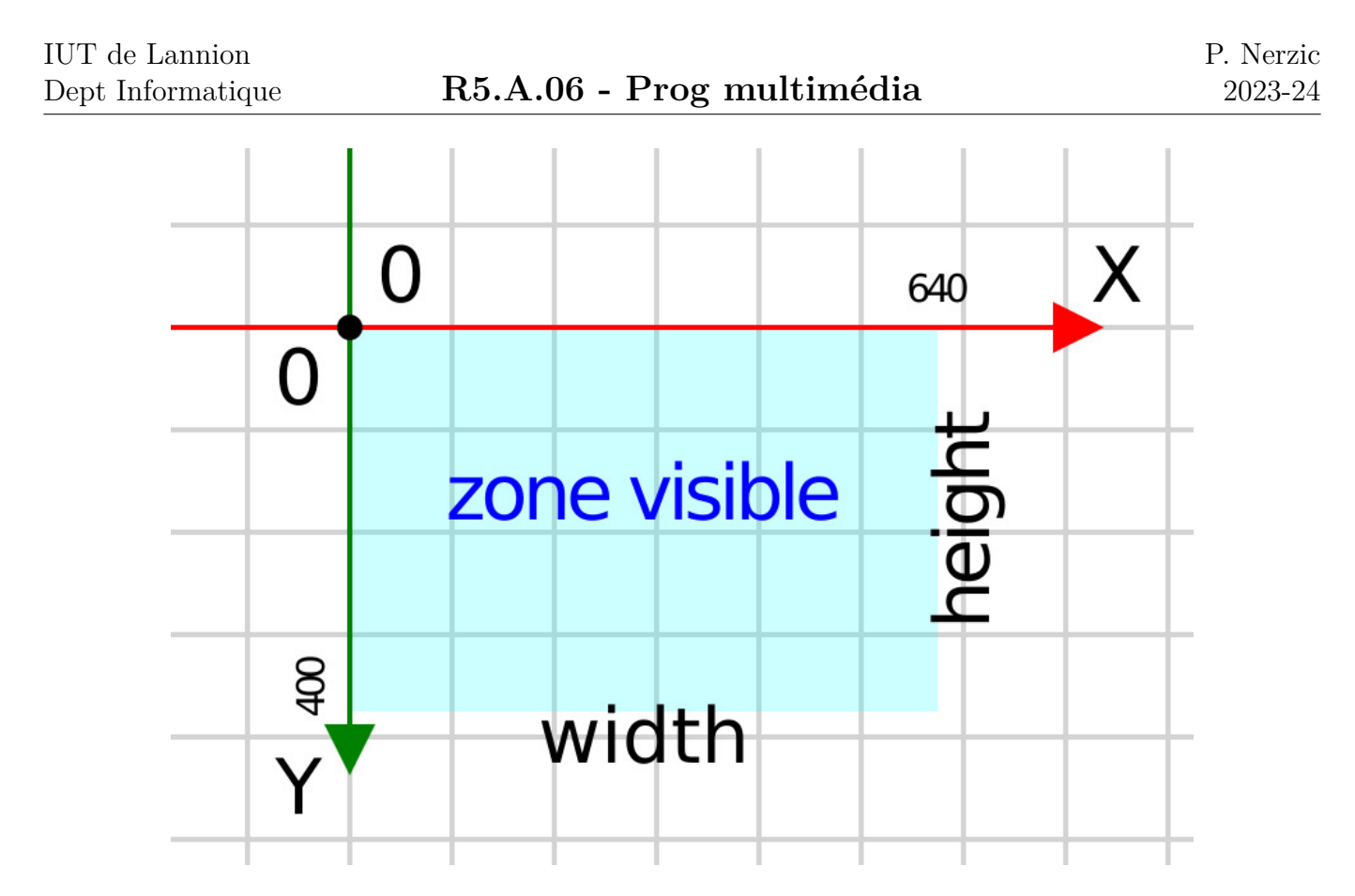

Figure 3: Coordonnées

## **1.2.5. Taille de l'image**

Pour l'affichage sur un écran, on ajoute deux attributs width et height à la balise  $\langle s \nu g \rangle$ . Ils définissent la *taille d'affichage* de l'image en nombre de pixels.

```
<svg version="1.0" xmlns="http://www.w3.org/2000/svg"
    width="640" height="400">
...
```
Dans un document HTML, si ces attributs sont absents, alors la taille est entièrement déterminée par le conteneur de l'image.

Si ces attributs sont présents, ils définissent les limites des coordonnées pour dessiner dans la zone visible. Ce sont des *réels* qui vont de 0 à *width* pour *x*, et de 0 à *height* pour *y*.

## <span id="page-9-0"></span>**1.2.6. Coordonnées**

## <span id="page-9-1"></span>**1.2.7. Définition de la zone visible**

On peut rajouter l'attribut viewBox="X Y W H" pour définir une transformation du système de coordonnées : un décalage d'origine et un changement d'échelle.

**<svg ...** width="640" height="400" viewBox="-10 -5 160 100"**>**

Les valeurs *X* et *Y* définissent l'origine des coordonnées de la zone visible, ici en (−10*,* −5). Les deux nombres suivants, *W* et *H* définissent l'étendue de la zone visible à partir de (*X, Y* ).

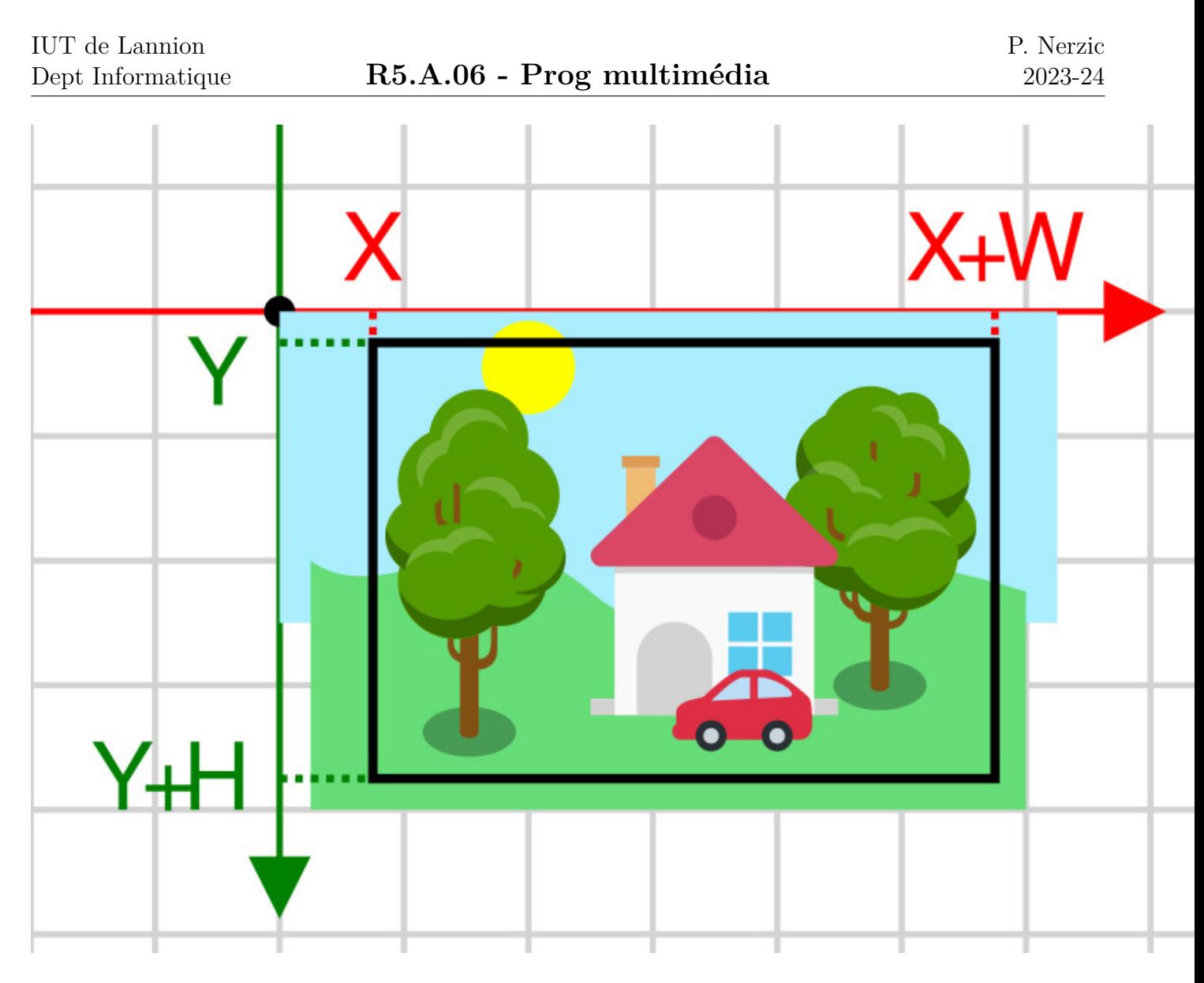

Figure 4: Coordonnées

Dans cet exemple, un point sera visible si son abscisse *x* est comprise entre −10 et 150, et son ordonnée *y* entre −5 et 95.

Donc *W* et *H* sont liés à *width* et *height*. Généralement, on fait en sorte que ∃*k* tq *height* = *k* ∗ *W* et *width* =  $k * H$ , pour maintenir le rapport largeur/hauteur. Ici  $k = 4$ 

### <span id="page-10-0"></span>**1.2.8. Exemple de** *viewBox* **(zone visible)**

L'attribut viewBox="X Y W H" définit un système de coordonnées dans lequel (*x, y*) est visible si *x* ∈ [*X, X* + *W*] et *y* ∈ [*Y, Y* + *H*]

<span id="page-10-1"></span><svg viewBox="X Y W H"> affiche seulement ceci :

#### **1.2.9. Primitives simples**

Elles sont définies par les coordonnées de points et/ou des *largeur* et *hauteur* placées dans des attributs. Voir la [doc en ligne.](https://developer.mozilla.org/fr/docs/Web/SVG/Tutorial/Basic_Shapes)

• <line x1="x1" y1="y1" x2="x2" y2="y2"/>

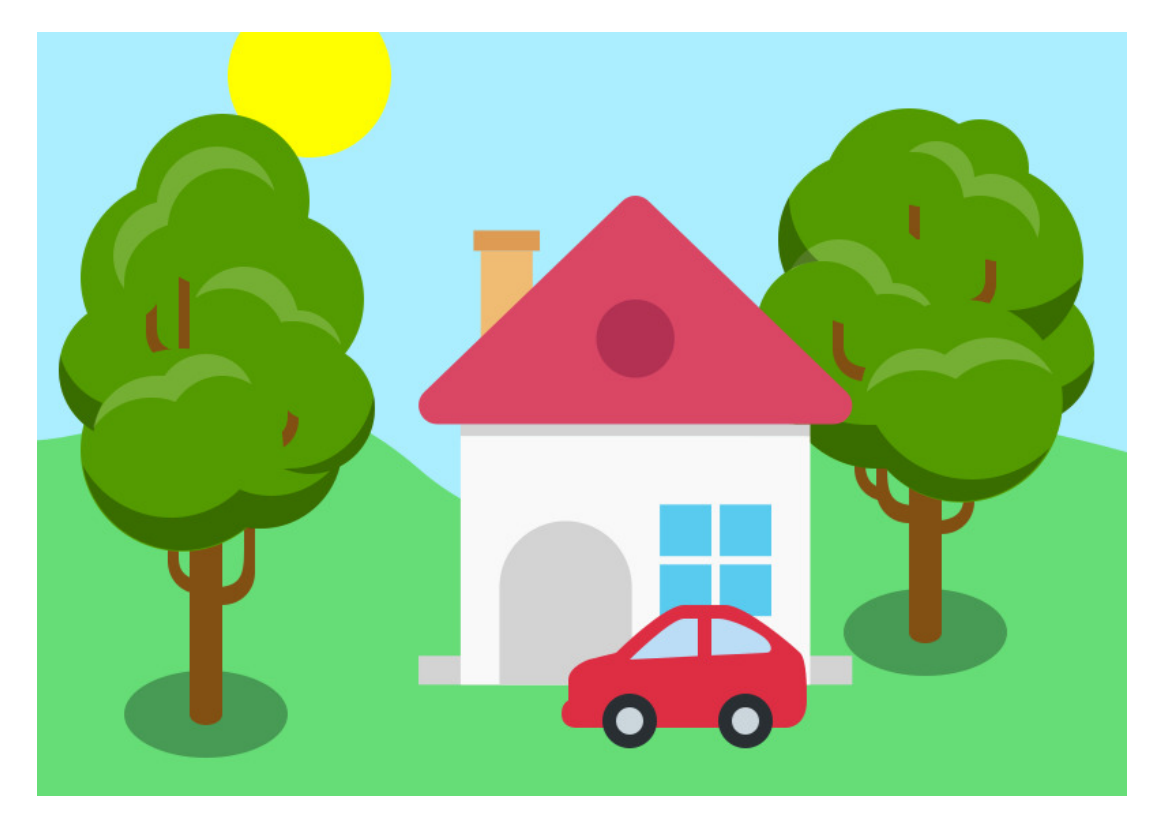

Figure 5: Coordonnées

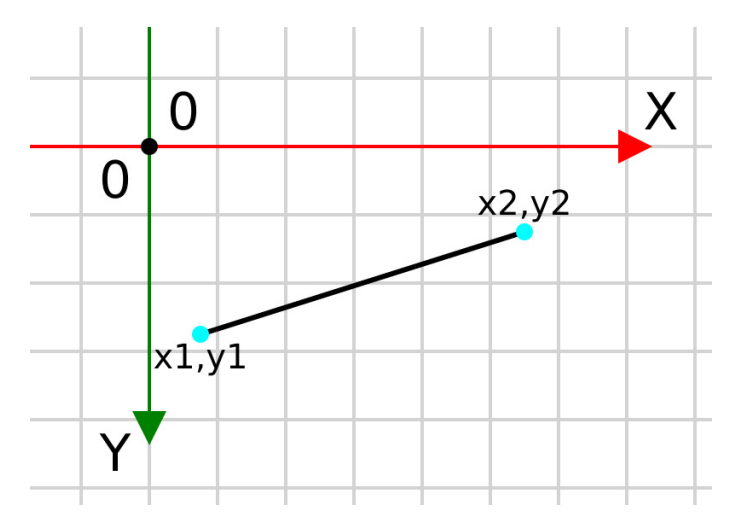

Les coordonnées peuvent être des nombres réels quelconques.

•  $\langle$ rect x="x" y="y" width="width" height="height"/> (coin haut-gauche et taille)

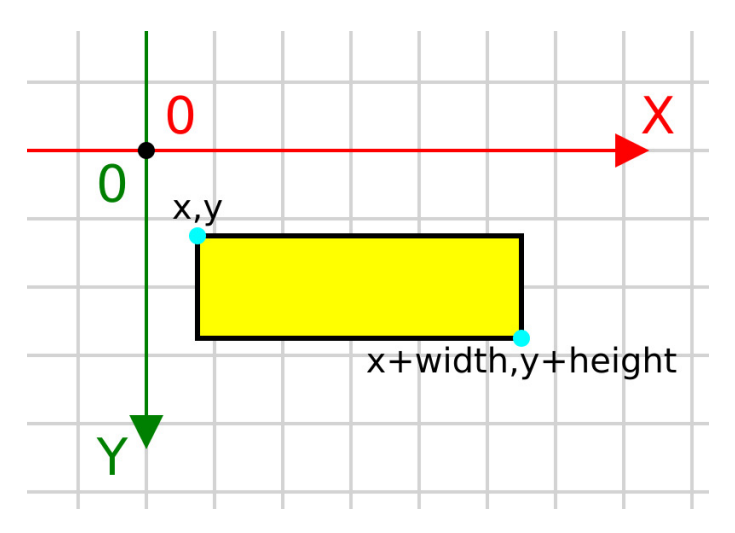

On peut utiliser des *transformations* pour changer l'orientation des figures, voir le transparent [18.](#page-17-0)

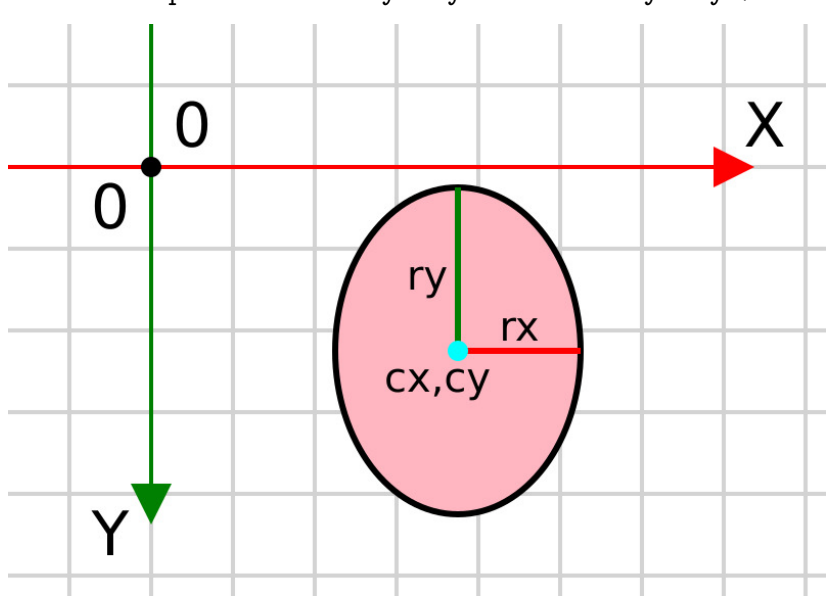

• <ellipse cx="cx" cy="cy" rx="rx" ry="ry"/>

• <circle cx="cx" cy="cy" r="r"/>

# <span id="page-12-0"></span>**1.2.10. Modes de dessin simples**

Le format SVG distingue le contour, *stroke* (« trait ») et le remplissage des figures, *fill*. On peut spécifier des couleurs différentes, au format CSS : "nom", "#RVB", "#RRVVBB", "rgb(r,v,b)", "rgba(r,v,b,a)". . . La valeur *a* s'appelle *canal alpha*. C'est l'opacité de la couleur, de 0=transparent à 1=opaque.

Attributs pour spécifier les modes :

- contours stroke="couleur" ou "none", stroke-width="nb", stroke-opacity="a" (entre 0 et 1)
	- **–** stroke-linecap définit si les extrémités sont arrondies "round" ou carrées "square"
	- **–** stroke-linejoin définit si les jonctions sont arrondies "round" ou pointues "miter"
- <span id="page-12-1"></span>• remplissage fill="couleur" ou "none", fill-opacity="a"

### **1.2.11. Modes de dessin simples, exemples**

Les modes se mettent en tant qu'attributs des éléments de dessin :

```
<line x1="-10" y1=" 4" x2="40" y2=" 4" stroke="lightgray"
    stroke-width="0.2" stroke-opacity="0.5"/>
<circle cx="8" cy="1.8" r="1.5"
    stroke="rgb(255,0,0)" fill="#da4765"/>
<rect x="3" y="1" width="20" height="14"
    stroke="black" stroke-width="0.3" fill="none"/>
```
<span id="page-13-0"></span>Le dernier élément, un rectangle, n'est pas rempli.

#### **1.2.12. Textes**

```
• <text x="x" y="y">texte à écrire</text>
```
La couleur du texte est définie par l'attribut fill. D'autres attributs permettent de définir la police, la taille, etc. :

- police comme en CSS : font-family, font-size, font-style
- alignement horizontal : text-anchor="start ou middle ou end"  $(doc)$
- alignement vertical : dominant-baseline="auto ou middle ou hanging"  $(doc)$

# <span id="page-13-1"></span>**1.2.13. Styles CSS internes**

Il est possible de définir des styles CSS à appliquer aux éléments. Les propriétés sont nommées comme les attributs.

```
<svg version="1.0" xmlns="http://www.w3.org/2000/svg"...>
    <style><![CDATA[
   #arriere {
        fill: #008080;
    }
    .bulle {
        stroke: black;
        stroke-width: 0.2;
        fill: #FF4500;
    }
    ]]></style>
    <rect id="arriere" x="0" y="0" width="8" height="6"/>
    <circle class="bulle" cx="4" cy="3" r="2"/>
```
## <span id="page-13-2"></span>**1.2.14. Styles CSS externes**

Les styles CSS peuvent être hors de l'arbre SVG dans un HTML.

Dept Informatique **R5.A.06 - Prog multimédia** <!DOCTYPE html> **<html> <head> <style>** ##arriere { ... } .bulle { ... } **</style> </head> <body> <svg** version="1.0" xmlns="http://www.w3.org/2000/svg" **...> <rect** id="arriere" x="0" y="0" width="8" height="6"**/> <circle** class="bulle" cx="4" cy="3" r="2"**/> </svg>** ...

## <span id="page-14-0"></span>**1.2.15. Chemins**

L'élément <path d="chemin"/> permet de dessiner des figures complexes, incluant des lignes droites et des courbes.

**<path** d="M 5 2 L 3 4 L 2 1 Z" stroke="#000" fill="Tan"**/>**

Le chemin est défini dans l'attribut d. Ici : partir de (5*,* 2), tracer une ligne vers (3*,* 4) ensuite vers (2*,* 1), enfin revenir au point de départ.

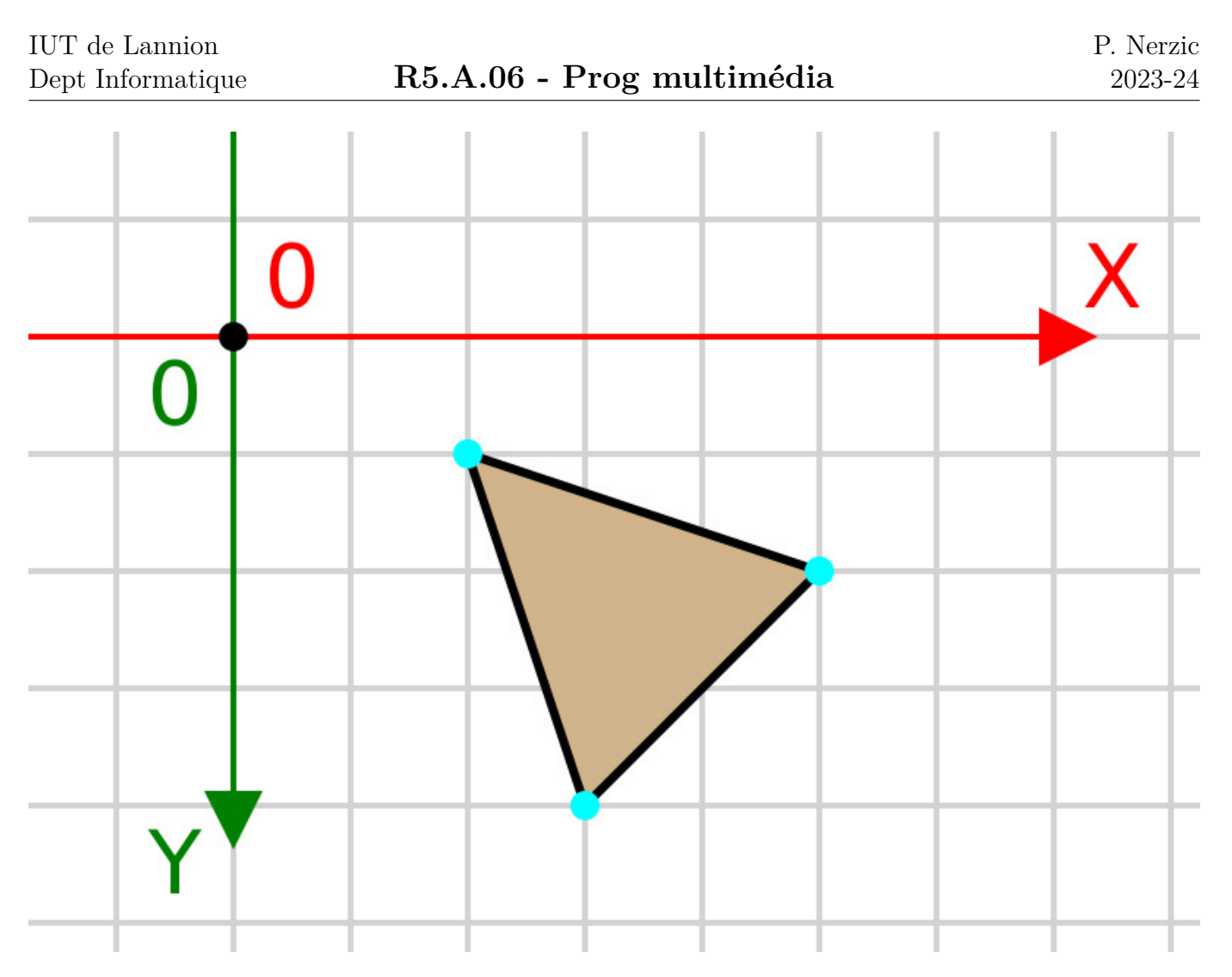

L'attribut d est assez complexe. C'est une suite de directives de tracé au format *lettre coordonnées* qui dessinent des lignes d'un point à l'autre.

- M x y pour démarrer un tracé en  $(x, y)$
- L x y pour tracer une ligne droite du précédent point à (*x, y*)
- H y trace une ligne horizontale vers le nouveau point
- V x trace une ligne verticale vers le nouveau point
- Z pour refermer le tracé sur le premier point.

Les autres directives (lignes courbes) sont trop compliquées. On utilisera un [éditeur en ligne](https://yqnn.github.io/svg-path-editor/) pour dessiner des chemins complexes.

## <span id="page-15-0"></span>**1.2.16. Chemins absolus et relatifs**

Les directives en majuscules L, H, V emploient des coordonnées absolues

Les directives en minuscules emploient des coordonnées relatives au précédent point.

```
<path
  d = "M 5 2 1 -2 2 1 -1 -3 2"stroke="#000" fill="Gold"/>
```
On part de  $(5, 2)$ , ligne vers  $(5 - 2, 2 + 2) = (3, 4)$  puis  $(3 - 1, 4 - 3) = (2, 1)$ , et revenir au point de départ.

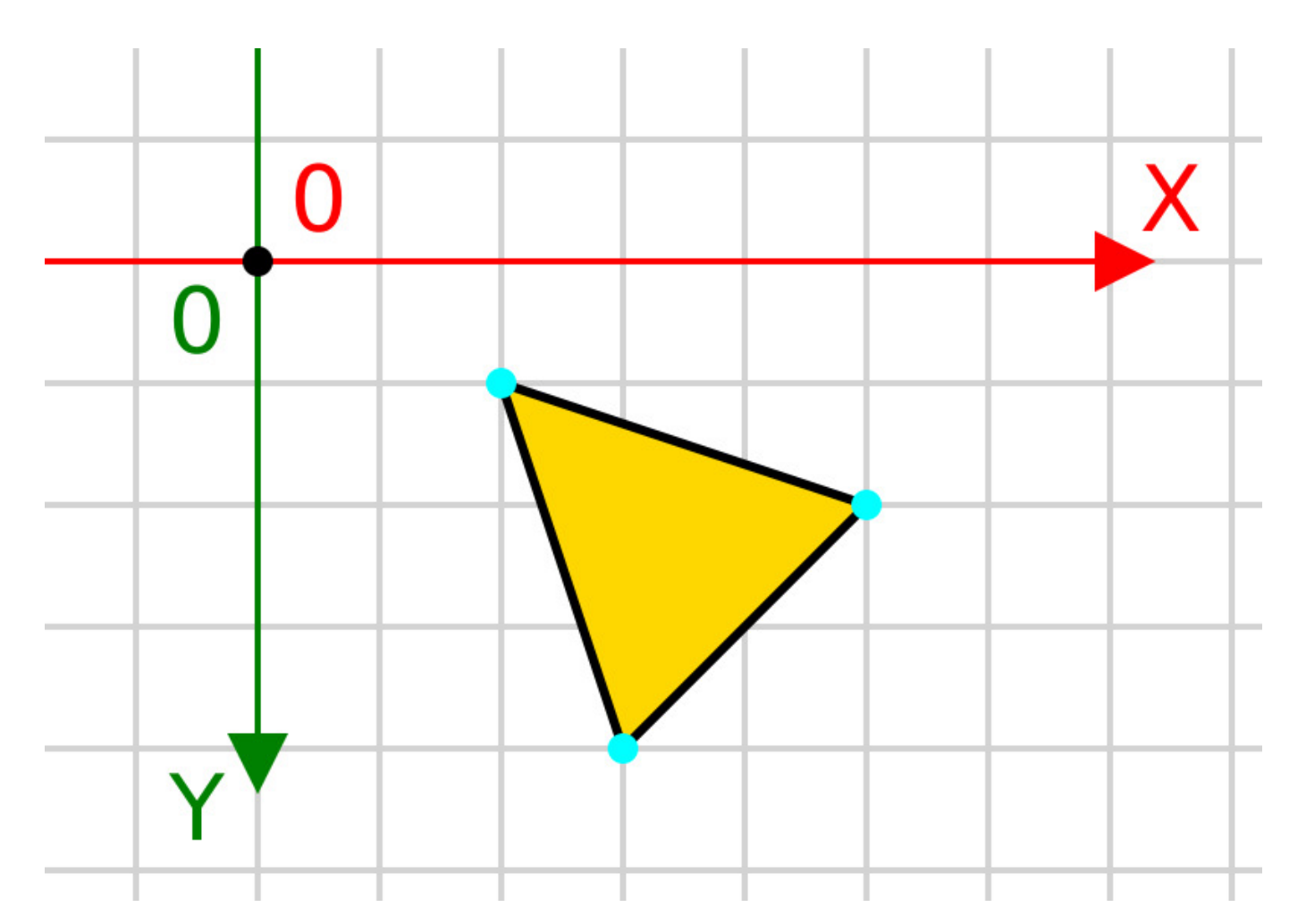

Le fait que le chemin soit défini dans l'attribut d pose un problème pour l'éditer dynamiquement. On ne peut pas modifier les coordonnées d'un point facilement. Il aurait été préférable d'avoir des sous-éléments et des attributs séparés.

On fait donc appel à des bibliothèques de fonctions spécialisées dans la création et l'édition de chemins, voir d3.js dans le second CM. Le principe est qu'une fonction retourne le chemin complet, construit à partir de différents paramètres.

Par exemple, en d3.js, on peut écrire ceci :

svg.append("path").attr("d", d3.line(data))

La fonction d3.line(data) crée la chaîne nécessaire pour dessiner les points placés dans data. Voir le CM n°2.

# <span id="page-16-0"></span>**1.2.17. Groupes d'objets**

Il est parfois intéressant de grouper les éléments. On peut leur appliquer les mêmes modes de dessin, transformations et filtres, voir les transparents suivants. Les groupes peuvent eux-mêmes être imbriqués.

```
<g id="paysage">
    ...
    <g id="maison" transform="...">
        <rect .../>
        <path .../>
        <rect .../>
    </g>
</g>
```
Dans le groupe "maison", tous les objets enfants sont transformés de la même manière. Ils restent donc attachés ensemble.

## <span id="page-17-0"></span>**1.2.18. Transformations**

Elles sont utiles pour décaler, pivoter, agrandir/rétrécir les éléments d'une image. Les transformations sont définies soit par une composition de modifications, soit par une matrice.

Les compositions de modifications sont plus simples. On les place dans un attribut transform="...". Ex: transform="translate(10 10) rotate(45)"

- translate(dx dy) (sans virgule entre *dx* et *dy*) NB: *dy* positif fait descendre, car l'axe *y* va vers le bas.
- rotate(angle) l'angle est en degrés, par rapport au repère, attention: à cause de la direction de l'axe *y*, les rotations semblent dans le sens horaire, en réalité le sens est trigonométrique dans le repère.
- scale(k) ou scale(kx ky)

# <span id="page-17-1"></span>**1.2.19. Composition des transformations**

Le principe est celui de la composition de fonctions en mathématiques. Quand on écrit  $f_1(f_2(f_3(x)))$ , on calcule d'abord *f*3(*x*), puis on applique *f*<sup>2</sup> au résultat, puis enfin *f*1. On l'écrit *f*1 ◦ *f*2 ◦ *f*3 en mathématiques, et simplement  $f_1$   $f_2$   $f_3$  en SVG.

Pour comprendre, d'abord une simple translation :

Au repos, en  $(0,0)$ 

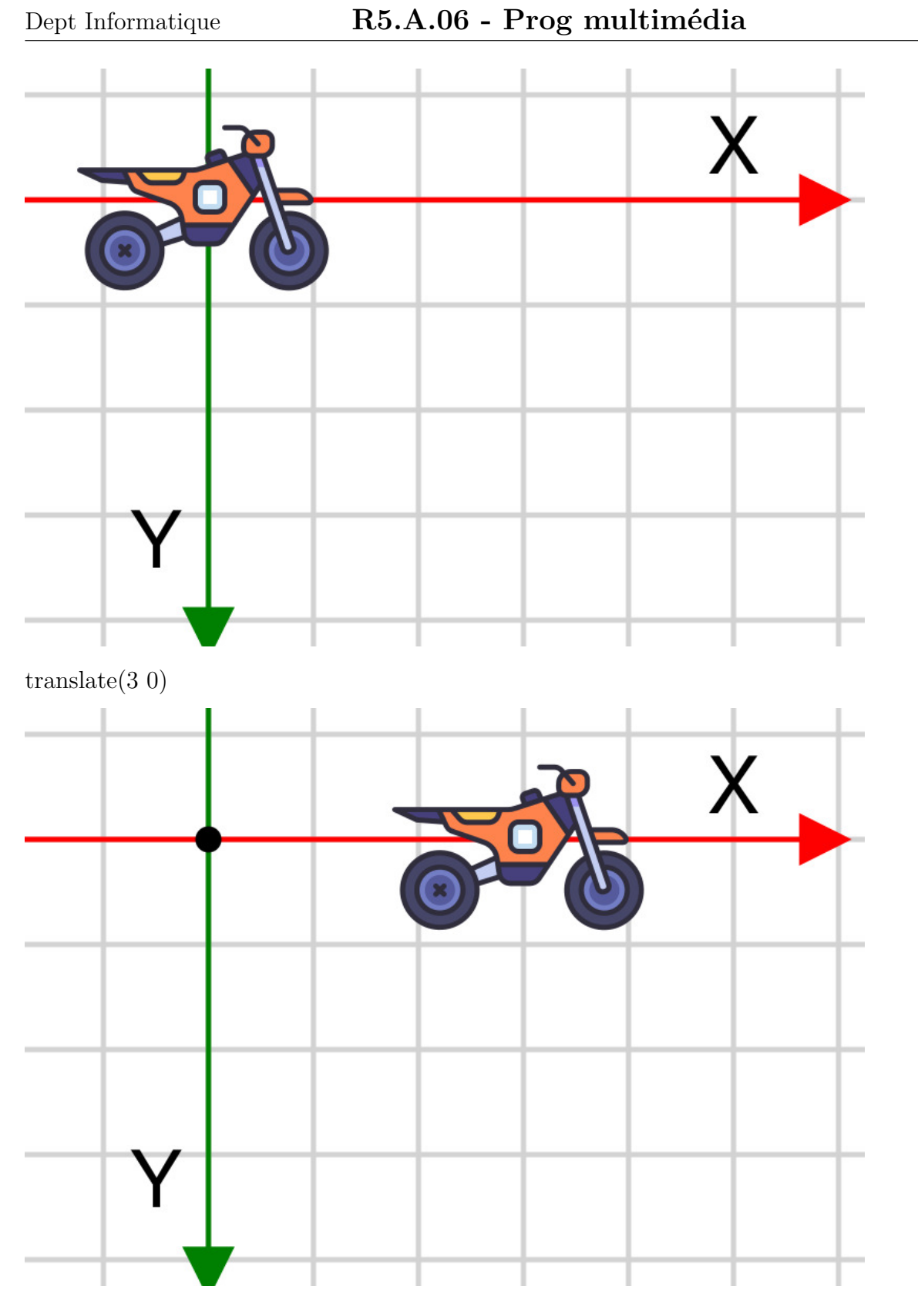

# <span id="page-18-0"></span>**1.2.20. Ordre des transformations**

On ajoute une rotation. L'ordre d'application des modifications n'est pas commutatif. C'est l'inverse de l'ordre d'écriture.

translate $(3 0)$  rotate $(45)$ 

IUT de Lannion

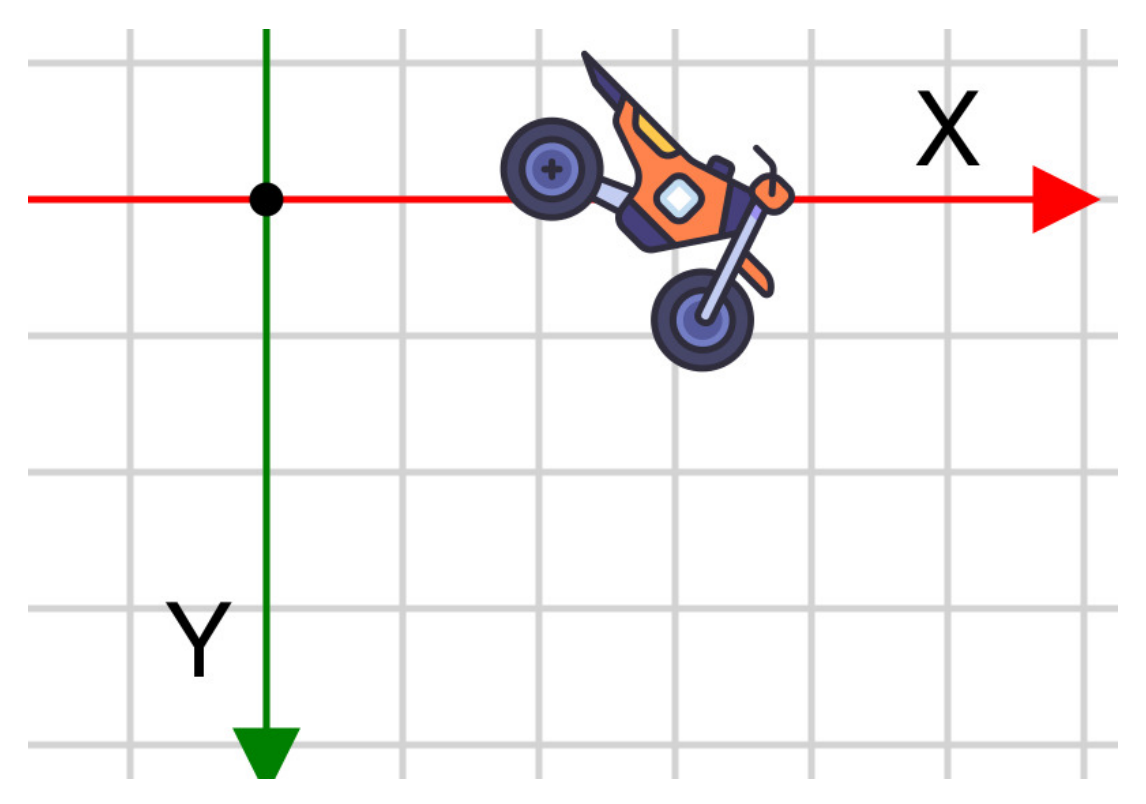

La moto part du centre (0*,* 0), elle pivote de 45°, puis est décalée en (3*,* 0). rotate $(45)$  translate $(3 0)$ 

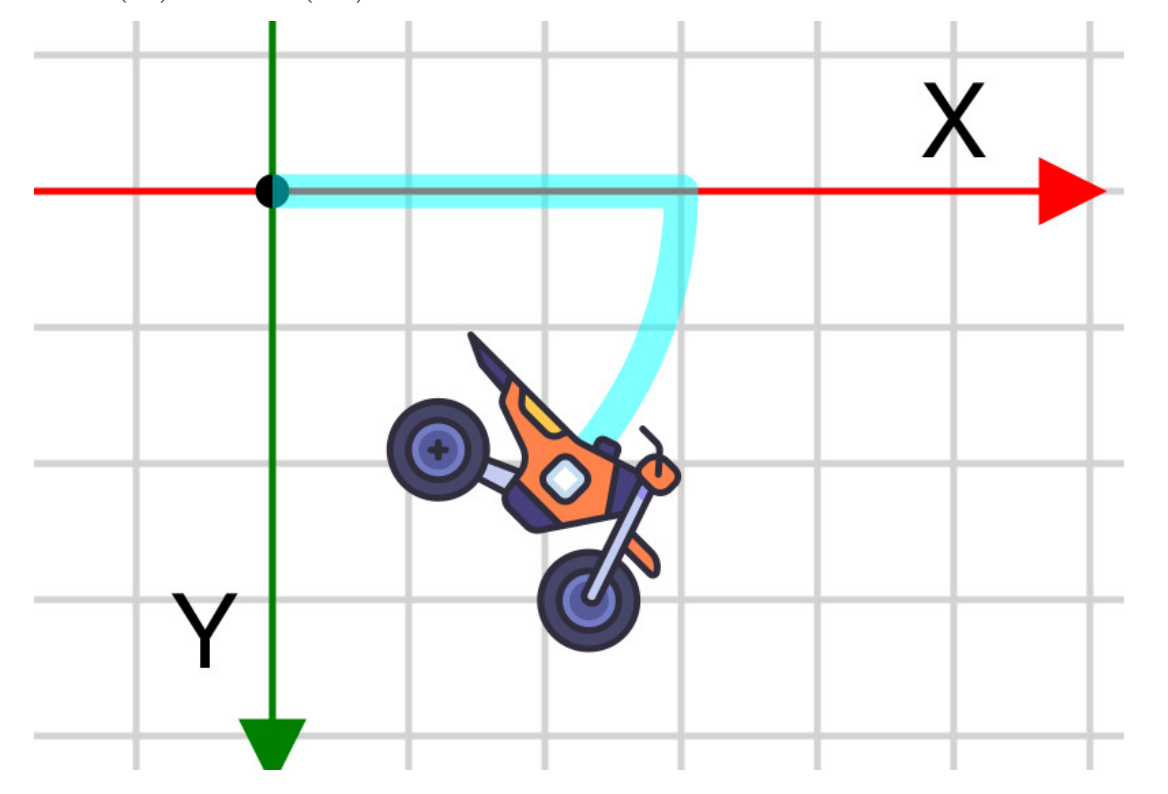

<span id="page-19-0"></span>La moto est décalée en  $(3,0)$  puis il y a une rotation globale de  $45^{\circ}$  autour de  $(0,0)$ .

## **1.2.21. Centre des transformations**

Par défaut, les transformations rotate et scale sont par rapport à (0*,* 0), le centre des coordonnées globales.

On peut changer la référence des rotations et homothéties en ajoutant l'attribut transform-origin="x0 y0" à l'élément concerné.

```
<g id="objet"
    transform-origin="2 3"
    transform="rotate(45)">
    ...
</g>
```
On fait pivoter le groupe de 45° autour de (2,3).

Des groupes imbriqués héritent des transformations des parents et peuvent définir leur propre centre de transformations.

# <span id="page-20-0"></span>**1.2.22. Filtres et dégradés**

La norme SVG permet d'appliquer des filtres sur un dessin et de colorer les surfaces avec des dégradés (*gradients*) et des motifs (*patterns*), mais la complexité dépasse ce qui est utile pour ce cours.

L'objectif du cours est d'apprendre à dessiner des diagrammes dynamiquement, par programmation, et non pas de réaliser des dessins esthétiques.

<span id="page-20-1"></span>Donc nous passons à l'étude aux aspects programmation.

# **1.3. Programmation JavaScript**

# <span id="page-20-2"></span>**1.3.1. Principes**

L'idée générale est de créer et modifier les balises SVG à l'aide de fonctions JavaScript. De plus, les dessins dépendent de données dynamiques, par exemple obtenues avec AJAX (voir R5.C.04).

On utilisera les méthodes suivantes :

- document.querySelectorAll(selector) et document.getElementById(id)
- document.createElementNS(ns, name)
- element.appendChild(child)
- element.setAttribute(name, value)

<span id="page-20-3"></span>Voyons comment les employer dans une page HTML5.

## **1.3.2. Cadre général**

Il faut mettre en place :

- un élément <svg id="dessin" xmlns=.../> vide ou partiellement rempli
- un script exécuté au chargement de la page

## **<body> <svg** id="dessin" width="..." height="..." **...></svg> <script>** *// obtenir l'élément <svg>* **const** svg = document.getElementById("dessin") *// créer/modifier le contenu de l'élément svg* ... **</script> </body>**

# <span id="page-21-0"></span>**1.3.3. Création d'éléments**

Voici une fonction pratique pour les créer dans le bon *namespace* :

 $\mathbf{v}_i$ 

```
const NS_SVG = 'http://www.w3.org/2000/svg'
function appendElement(parent, name, attributes={}) {
    // créer l'élément et l'ajouter au parent
    const element = document.createElementNS(NS_SVG, name)
    parent.appendChild(element)
    // affecter ses attributs
    for (const [attr, value] of Object.entries(attributes)) {
      element.setAttribute(attr, value)
    }
    // retourner l'élément créé
    return element
}
```
# <span id="page-21-1"></span>**1.3.4. Modification d'un attribut d'élément**

Il faut d'abord récupérer cet élément dans une variable. Il faut soit l'avoir gardé dans une variable à sa création, soit arriver à le désigner par un sélecteur CSS, voir la [doc de référence.](https://www.w3schools.com/cssref/css_selectors.php)

Voici un exemple de fonction :

```
\mathbf{v}
```

```
function setSelectedElementAttribute(selector, attr, value) {
    // récupérer l'élément
    const nodes = document.querySelectorAll(selector)
    if (nodes.length != 1) {
      throw `element identified by "${selector}" is not unique`
    }
    const element = nodes[0]
    // changer ou définir l'attribut
    element.setAttribute(attr, value)
}
```
## **1.3.5. Suppression d'un élément**

<span id="page-22-0"></span>Il faut seulement utiliser la méthode element.remove().

## **1.3.6. Proposition pour les TP**

En TD et TP, il sera proposé de construire une classe facilitant la gestion des SVG. Voici quelques unes de ses méthodes publiques :

```
class SVGelement {
  static fromSelector(selector: string)
  appendElement(name: string, attributes={}): SVGelement
 prependElement(name: string, attributes={}): SVGelement
  setAttributes(attributes: {}): SVGelement
}
```
L'astuce est que toutes ces méthodes retournent des SVGelement qui sont également des instances d'éléments du DOM, et qui possèdent donc tous ces méthodes. C'est grâce à JavaScript qui permet d'ajouter des méthodes à n'importe quel objet.

# <span id="page-22-1"></span>**1.3.7. Application**

Voici un exemple de mise en pratique :

```
class Voiture {
  constructor(parent, taille=1) {
    this.g = parent.appendElement(ig'')
    this.roueAR = this.g.appendElement("circle", {
        cx: taille*0.75,
        cy: 0,
        r: taille*0.2,
        fill: "black",
    })
  }
}
const svg = SVGelement.fromSelector("#dessin")
const voiture = new Voiture(svg, 10)
```
# <span id="page-22-2"></span>**1.4. Bibliothèque GSAP**

## <span id="page-22-3"></span>**1.4.1. Présentation**

GSAP, [GreenSock Animation Platform](https://greensock.com/gsap/) peut être employée dans tout document HTML5 pour animer n'importe quelle propriété : éléments, CSS, SVG, etc. L'intérêt est de fonctionner de manière uniforme sur tous les navigateurs, permettant d'éviter des directives de compatibilité (-moz-\*, -webkit-\*, etc).

 $\mathbf{r}$ 

C'est une bibliothèque JavaScript qui se présente, une fois chargée, sous la forme d'un objet, gsap possédant un petit nombre de méthodes, comme to et timeline. Ce sont des patrons *fabriques* qui retournent un objet *tween* représentant une animation, c'est à dire une interpolation entre un état initial/actuel et un état final.

Les états initial et final sont définis par des valeurs d'attributs ou des propriétés CSS du document HTML.

## <span id="page-23-0"></span>**1.4.2. Remarque importante**

GSAP évolue régulièrement. Il en est à la version 3 qui est décrite par [cette documentation.](https://greensock.com/docs/)

Le problème, qu'on retrouve avec d'autres API comme d3.js, c'est qu'il y a de très nombreux tutoriels et forums concernant des versions antérieures appelées *TweenLite* et *TweenMax*. Il faut faire attention à ne pas reprendre ces bouts de code directement.

<span id="page-23-1"></span>[Cette page](https://greensock.com/tweenlite/) explique très bien comment migrer de *TweenLite* et *TweenMax* vers gsap3.

## **1.4.3. Un exemple complet**

Dessiner un disque animé (balle.htm) :

```
<html>
<head>
  <script src="https://cdnjs.cloudflare.com/ajax/libs/gsap/3.12.2/gsap.min.js"></script>
</head>
<body>
  <svg width="200" height="200" viewBox="0 0 100 100">
    <line x1="0" y1="99" x2="100" y2="99" stroke="black"/>
    <circle id="balle" cx="50" cy="75" r="25" fill="red"/>
  </svg>
  <script>
gsap.to("#balle", {cy:25, duration:0.5, yoyo:true, repeat:-1})
  </script>
</body>
</html>
```
## <span id="page-23-2"></span>**1.4.4. Analyse de l'exemple**

Soit un objet du DOM à animer, ex: un élément <circle> d'un SVG. Animer = changer la valeur d'un attribut, ex: la position cy.

La méthode gsap.to(sélecteur, paramètres) déclenche l'animation de l'élément sélectionné :

- le sélecteur désigne l'élément à animer :
	- **–** une chaîne écrite comme en CSS [\(tuto](https://www.w3schools.com/cssref/css_selectors.php) et [doc des sélecteurs\)](https://developer.mozilla.org/fr/docs/Web/CSS/CSS_selectors), ex : "#identifiant", "élément>.classe", etc.
	- **–** ou directement un élément du DOM
	- **–** ça peut aussi être une liste de sélecteurs ou d'éléments
- <span id="page-23-3"></span>• Les paramètres sous forme d'un objet {attr: valeur,...} :
	- **–** les nouvelles valeurs d'attributs (valeurs à atteindre à la fin de l'animation)
	- **–** le paramétrage de l'animation (transparents suivants).

#### **1.4.5. Paramètres importants**

Petite sélection de ce qui existe, voir [la doc](https://greensock.com/docs/v3/GSAP/gsap.to()) :

- duration: D durée en nombre de secondes  $(D=r\acute{e}el>0)$
- delay: D nombre de secondes avant de commencer (D=réel≥ 0)
- repeat: N nombre de répétitions  $suppl{émentaires}$  (N+1 en tout),  $-1 = infini$
- yoyo: true pour faire un aller-retour, false par défaut, repeat doit être au moins 1,

```
gsap.to("#balle", {
   cy: 25, // attribut à animer
   duration: 0.5, // paramètres de l'animation
   yoyo: true,
   repeat: -1
```
})

- ease: au format *"fonction.bords"*, p. ex. "sine.inOut" spécifie la dérivée du mouvement : accélérations et freinages.
	- **–** Il y a de nombreuses valeurs pour le mot clé *fonction*, voir [la doc](https://greensock.com/docs/v3/Eases) (avec un diagramme interactif pour voir l'effet) :
		- ∗ none donne une vitesse constante,
		- ∗ power1..power4, sine ralentissent vers les bords,
		- ∗ back, elastic, bounce dépassent la limite puis revient lentement en arrière,
		- ∗ Certaines fonctions sont paramétrables.
	- **–** le mot clé *bords* indique quelles limites sont concernées in (début d'animation), inOut (début et fin) ou out (fin)

#### <span id="page-24-0"></span>**1.4.6. Animation des SVG**

GSAP permet d'animer tout élément d'un document HTML, [doc](https://greensock.com/get-started#soWhatPropertiesCanIAnimate) : <div> et autres, et également les images SVG incluses.

Il y a des raccourcis pour animer les transformations [\(doc\)](https://greensock.com/get-started#transformShorthand) :

- translations : x:N et y:N à préférer à left, top et margin
- rotation : rotation:N
- taille : scale:N

```
gsap.to("#balle", {
   y: -50, // translation sur la position initiale
   scale: 1.2,
   duration: 0.5, ...
})
```
<span id="page-24-1"></span>En interne, ces transformations sont réalisées par une matrice.

#### **1.4.7. Remarques sur l'animation**

Il faut savoir que, par défaut, GSAP altère le style de l'élément concerné et non pas ses attributs.

C'est à dire que dans l'exemple précédent, au lieu de modifier cy="75", GSAP ajoute un attribut style="cy:*N*px;". Donc, au cours de l'animation, l'élément se trouve ainsi :

#### **<circle** id="balle" cx="50" cy="75" r="25" fill="red" style="cy: 43px;"**/>**

Dans certains cas spécifiques, il faut vraiment modifier l'attribut et on le fait de cette façon, en encapsulant les attributs à modifier directement dans un objet attr :

```
gsap.to("#balle", {
   attr: {cy: 25}, // attribut à animer directement
    ...
```
# <span id="page-25-0"></span>**1.4.8. Assemblage d'animations (méthode 1)**

On peut enchaîner plusieurs animations à l'aide d'une propriété appelée onComplete. On doit fournir le nom d'une fonction ou une lambda qui est exécutée à l'issue de l'animation :

```
gsap.to("#balle", {
    y: -50, // translation sur la position initiale
    duration: 0.5,
    onComplete: () => {
        gsap.to("#balle", {
           r: 50,
           duration: 0.5,
       })
    },
})
```
<span id="page-25-1"></span>À noter que c'est plutôt une sorte d'astuce.

## **1.4.9. Assemblage d'animations (méthode 2)**

GSAP permet d'assembler plusieurs animations sous la forme d'une chronologie (*timeline*). Ça permet de *monter* différentes animations, comme des clips dans un film : on démarre par telle animation, puis on enchaîne avec telle autre. . . [doc explicative](https://greensock.com/get-started-2/)

D'abord on crée un objet *timeline* puis on l'utilise pour créer des animations :

```
let tl = gsap.timeline()
tl.to("#balle1", {cy: 25, duration: 0.5, yoyo:true, repeat: 1})
tl.to("#balle2", {cy: 25, duration: 0.5, yoyo:true, repeat: 1})
```
<span id="page-25-2"></span>Les deux animations sont mises bout à bout. Les balles bougent successivement.

## **1.4.10. Position d'une animation dans la chronologie**

Il est possible de placer les animations comme on veut dans la chronologie, par exemple les faire chevaucher. C'est avec un paramètre supplémentaite, appelé *position*, voir [doc.](https://greensock.com/position-parameter)

**let** tl = gsap.timeline() tl.to("#balle1", {cy: 25, ...}, 1) tl.to("#balle2", {cy: 25, ...}, "<+0.2")

La première balle bouge après 1 seconde d'attente, et la deuxième balle démarre 0.2s après. Il y a de très nombreuses possibilités.

## <span id="page-26-0"></span>**1.4.11. Imbrication des chonologies**

Les *timelines* peuvent être imbriquées, et être positionnée comme de simples animations, à l'aide de la méthode add [\(doc\)](https://greensock.com/docs/v3/GSAP/Timeline/add()) :

```
let tl1 = gsap.timeline()
tl1.to("#balle1", {...})
tl1.to("#balle1", {...})
let tl2 = gsap.timeline()
tl2.to("#balle2", {...})
tl2.to("#balle2", {...})
let tl = gsap.timeline()
tl.add(t11)tl.add(tl2, "<") // démarre en même temps que tl1
```
<span id="page-26-1"></span>Petit pb : empêcher que tl1 démarre quand on la définit, voir TD2.

# **1.4.12. Méthodes de GSAP**

GSAP propose :

- gsap.to(sélecteur, paramètres) pour définir la situation finale à partir de la situation actuelle
- gsap.fromTo(sélecteur, paramsDépart, paramsFin) pour définir les situations initiale et finale
- gsap.set(sélecteur, paramètres) pour affecter ces paramètres immédiatement, sans animation

## <span id="page-26-2"></span>**1.4.13. Appels réguliers à une fonction**

La méthode gsap.ticker.add [\(doc\)](https://greensock.com/docs/v3/GSAP/gsap.ticker) permet d'appeler une fonction, ou méthode, aussi souvent que possible :

```
function display(time) {
    ...
}
```

```
gsap.ticker.add(display)
```
La fonction display peut, p. ex., modifier un ensemble complexe d'attributs dans un dessin SVG directement en fonction du temps écoulé.

<span id="page-27-0"></span>NB: gsap.to ne permet que d'interpoler des attributs entre une valeur initiale et une valeur finale.

#### **1.4.14. gsap.ticker.add vs setInterval**

L'API DOM propose une fonction similaire : setInterval [\(doc\)](https://www.w3schools.com/jsref/met_win_setinterval.asp) :

```
function display() {
```

```
}
```
...

```
setInterval(display, 250) // appel à display() 4x par seconde
```
- setInterval appelle une fonction régulièrement, peu importe la charge du navigateur
- gsap.ticker.add appelle une fonction aussi souvent que possible, selon la charge du navigateur

<span id="page-27-1"></span>Donc gsap.ticker.add garantit une animation fluide partout, mais pas régulière.

#### **1.4.15. Extensions de GSAP**

GSAP propose de nombreuses [extensions,](https://greensock.com/gsap-plugins/) certaines gratuites, d'autres payantes, pour des animations complexes.

- gestion du défilement : [ScrollTrigger,](https://greensock.com/docs/v3/Plugins/ScrollTrigger) [ScrollToPlugin](https://greensock.com/docs/v3/Plugins/ScrollToPlugin)
- physique 2D : Physics2DPlugin, PhysicsPropsPlugin, InertiaPlugin
- suivi de chemins : [MotionPathPlugin,](https://greensock.com/docs/v3/Plugins/MotionPathPlugin) BezierPlugin
- transformation de chemins : MorphSVGPlugin, DrawSVGPlugin
- animation CSS : CSSRulePlugin, CSSPlugin

#### <span id="page-27-2"></span>**1.4.16. Installation des extensions**

Utiliser [ce formulaire](https://greensock.com/docs/v3/Installation#installer) pour obtenir les inclusions CDN pour les scripts nécessaires. La colonne de gauche *Extra Plugins* donne la liste des extensions gratuites, les autres sont payantes.

#### <span id="page-27-3"></span>**1.4.17. Suivi de chemins avec MotionPathPlugin**

Il déplace un élément le long d'un chemin SVG quelconque.

```
<svg ...>
<path id="chemin" d="M 17 62 c..."/>
<circle id="balle" cx="0" cy="0" r="25" fill="red"/>
</svg>
<script>
gsap.to("#balle", {
   motionPath: { // config de MotionPathPlugin
     path: "#chemin", // sélecteur ou élément
   },
   duration: 10, // config standard de gsap.to
})
```
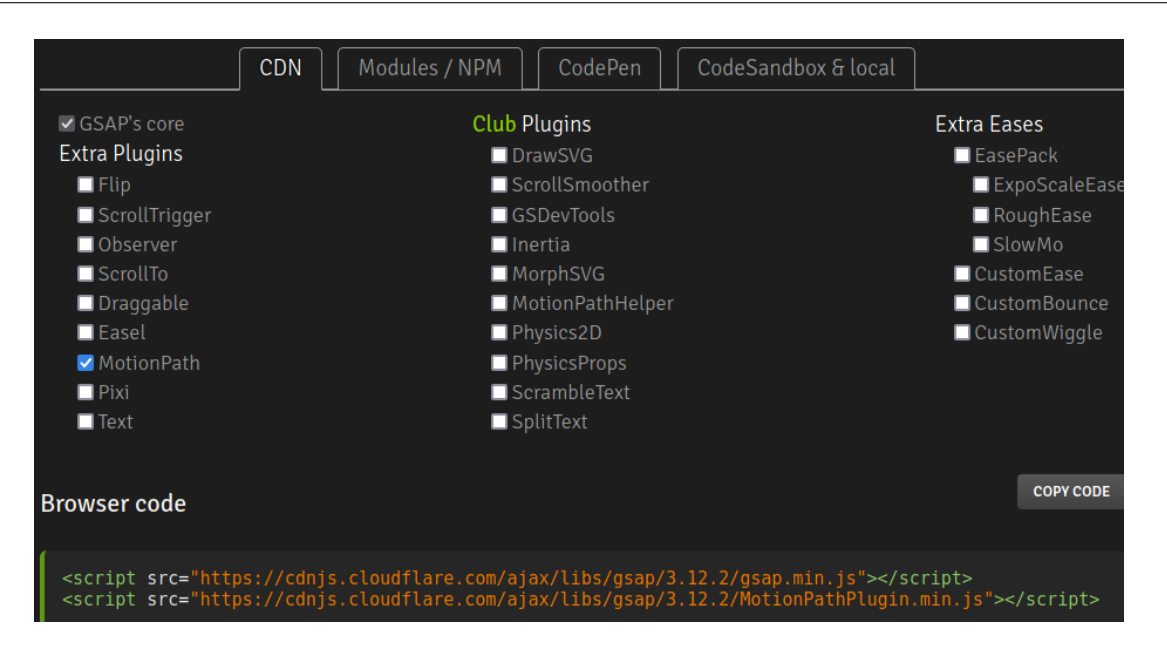

Figure 6: formulaire de choix d'installation

Des options [\(doc\)](https://greensock.com/docs/v3/Plugins/MotionPathPlugin#usage) permettent de décaler (align, alignOrigin) et orienter l'objet (autoRotate) par rapport au chemin.

# <span id="page-28-0"></span>**1.4.18. Vitesse de déplacement**

Il manque de quoi paramétrer la vitesse de déplacement le long du chemin. On ne peut, a priori, que définir le temps de déplacement. Il suffit de calculer la longueur du chemin et la diviser par la vitesse voulue pour obtenir le temps de déplacement.  $\downarrow$ 

```
const chemin = document.getElementById("chemin")
const lng = chemin.getTotalLength()
const vitesse = 100
gsap.to("#balle", {
    motionPath: {
      path: chemin,
    },
    duration: lng / vitesse,
})
```
# <span id="page-28-1"></span>**1.4.19. C'est tout pour aujourd'hui**

Cette présentation est finie. Rendez-vous en TD et TP pour mettre cela en pratique.

Le prochain cours présentera d3.js

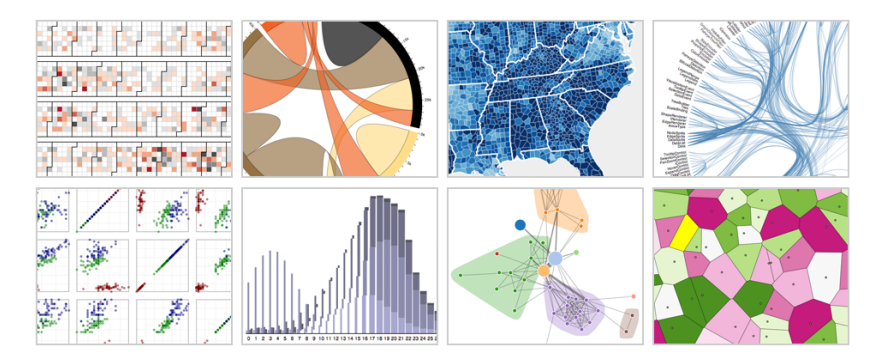

Figure 7: Exemples de visualisations

# <span id="page-29-0"></span>**Semaine 2**

# **d3.js**

d3.js = *Data Driven Documents JavaScript library*

bibliothèque JavaScript ES6 permettant de créer des diagrammes de haute qualité et réactifs.

Elle est destinée aux scientifiques voulant visualiser des informations numériques.

Mais pas seulement, car cette API est accessible à une autre profession, intermédiaire entre science, journalisme et informatique, le *data journalisme*. C'est un métier qui consiste à expliquer le plus simplement possible, avec des graphiques interactifs, des informations numériques complexes.

<span id="page-29-1"></span>Voir par exemple, [cet entretien.](https://balises.bpi.fr/comment-le-data-journalisme-reinvente-les-relations-avec-le-lecteur/)

# **2.1. Introduction**

## <span id="page-29-2"></span>**2.1.1. Concepts généraux**

d3.js est une API de bas niveau, créée en 2011 par Mike Bostock dans le cadre de sa thèse sur la visualisation de données. Il a proposé de manipuler soi-même le DOM (image SVG) pour créer des graphiques, au lieu d'utiliser des fonctionnalités toutes faites.

- d3.js : permet de tout faire, mais avec beaucoup de travail
- autres : tout est déjà fait, sauf ce dont on a besoin.

<span id="page-29-3"></span>d3.js est destiné à faire des visualisations innovantes, impossibles à faire avec des API ordinaires.

# **2.1.2. Exemples à aller voir**

Quelques exemples dans le [New York Times](https://www.nytimes.com/spotlight/graphics) :

• [corporate-taxes](https://archive.nytimes.com/www.nytimes.com/interactive/2013/05/25/sunday-review/corporate-taxes.html)

- [global business asia](https://archive.nytimes.com/www.nytimes.com/interactive/2013/04/08/business/global/asia-map.html)
- [congrès républicain](https://archive.nytimes.com/www.nytimes.com/interactive/2012/08/28/us/politics/convention-word-counts.html)

Quelques exemples avec les sources : [galerie observablehq](https://observablehq.com/@d3/gallery)

Voir aussi les remarquables pages perso de Mike Bostock <https://bost.ocks.org/mike/> et [https://observablehq.com/](https://observablehq.com/@mbostock) [@mbostock.](https://observablehq.com/@mbostock) Par exemple, l'illustration de cet [algo de mélange.](https://bost.ocks.org/mike/shuffle/)

# <span id="page-30-0"></span>**2.1.3. Concepts de d3.js**

On dispose de données : liste de n-uplets, tableau, arbre, etc.

Chaque information est dessinée avec des éléments SVG, ex: barres dans un histogramme, points ou chemins dans un diagramme, etc. On doit programmer la génération de ces éléments.

Il y a une association forte entre les données et leur représentation. L'API d3.js est centrée sur la manipulation du DOM en fonction des données à dessiner.

Il y a de nombreux modules pour ajouter des graduations, des légendes et aussi gérer les interactions avec l'utilisateur.

## <span id="page-30-1"></span>**2.1.4. Points forts, points faibles**

- d3.js optimise les changements provoqués par des données dynamiques. Tout n'est pas redessiné à chaque changement dans les données.
- d3.js demande du travail pour faire un graphique quel qu'il soit. Il faut bien connaître la norme SVG et bien comprendre JavaScript (lambdas et fermetures). Pour des graphiques standard, il existe d'autres bibliothèques, plus faciles. Certaines même sont basées sur d3.js. d3.js est appropriée quand rien n'existe pour le graphique voulu.
- d3.js évolue vite (v7) et de nombreux tutoriels sont devenus des antiquités (v5 et antérieures).

# <span id="page-30-2"></span>**2.2. Mécanismes de d3.js**

## <span id="page-30-3"></span>**2.2.1. Installation**

Avec un CDN (*content delivery network* ou réseau de diffusion de contenu) :

```
\mathbf{v}
```

```
<!DOCTYPE html>
<html>
<head>
  <!-- d3.js -->
  <script src="https://cdn.jsdelivr.net/npm/d3@7"></script>
</head>
<body>
...
```
<span id="page-30-4"></span>Les scripts de dessin seront plutôt placés dans le <br/> <br/>body> ou alors déclenchés par un événement onload.

## **2.2.2. Sélection d'éléments**

C'est la fonctionnalité de base de d3.js. Le but est d'attraper des éléments du DOM pour les modifier. Une *[sélection](https://d3js.org/d3-selection/selecting)* dans d3.js est une liste d'éléments (balises du DOM) attachée à un élément parent. Cette liste peut être vide.

Deux méthodes à connaître :

- d3.select(*sélecteur*) retourne une sélection contenant le premier élément qui correspond au sélecteur ; vide si aucun.
- d3.selectAll(*sélecteur*) retourne une sélection contenant tous les éléments qui correspondent au sélecteur, dans l'ordre du document.

```
const svg = d3.select("#dessin")
const textes = d3.selectAll("text")
```
Les sélections peuvent être enchaînées, car toute sélection possède également ces deux méthodes, select() et selectAll(). Le résultat est l'ensemble de tous les descendants désignés.

```
d3.select("#dessin")
  .selectAll("g")
  .selectAll("rect")
```
sélectionne tous les éléments  $\langle \text{rect}\rangle$ , enfants de tous les  $\langle \text{g}\rangle$  qui sont dans l'élément identifié par #dessin.

Attention, on ne peut pas toujours la simplifier en :

```
d3.selectAll("#dessin > g > rect")
```
parce que le parent de cette sélection est le document HTML, alors que celui de la première est l'élément <g>.

## <span id="page-31-0"></span>**2.2.3. Modifications des éléments sélectionnés**

On peut modifier les attributs, la classe et le style par des méthodes spécifiques :

- *sélection*.attr(*nom*,*valeur*) crée ou modifie l'attribut
- *sélection*.classed(*nom(s)*, true ou false) ajoute ou retire la ou les classes indiquées
- *sélection*.style(*nom*,*valeur*) crée ou modifie le style

Si *valeur* est null, alors l'attribut ou style est enlevé.

```
const svg = d3.select("#dessin")
svg.selectAll("text")
   .attr("x", 10).classed("titre important", true) // ajoute ces classes
    .style("fill", "Gold")
    .style("stroke", null) // supprime le style stroke
```
On peut aussi modifier le contenu des éléments d'une sélection :

- *sélection*.text(*valeur*) crée ou modifie le contenu texte de la sélection. Si *valeur* est null, alors le texte est enlevé.
- *sélection*.append(*nom*) ajoute un sous-élément <nom> et retourne cet élément en tant que nouvelle sélection
- *sélection*.remove() supprime les éléments de la sélection

```
svg.selectAll("text")
    .text("C'est pas faux.")
const g = syg.append("g") // nouvelle sélection
    .attr("transform", "rotate(45)")
d3.select("#alerte")
  .remove()
```
## <span id="page-32-0"></span>**2.2.4. Convention d'indentation**

Il est recommandé d'indenter :

- 2 espaces pour une méthode qui retourne une nouvelle sélection
- 4 espaces pour une méthode qui retourne la sélection courante

```
d3.select("body") // sélection = l'élément <body>
  .append("svg") // <svg> ==> nouvelle sélection
   .attr("width", 960)
   .attr("height", 360)
  .append("g") // crée un <g> dans le <svg>
   .attr("transform", "translate(20,20)")
  .append("rect")
   .attr("width", 920)
   .attr("height", 360)
```
<span id="page-32-1"></span>NB: il serait plus lisible de découper cette instruction en plusieurs parties.

## **2.2.5. Valeurs fournies aux méthodes**

Les méthodes précédentes, attr(), style(), text() demandent une *valeur*. Elle peut être une constante, chaîne ou nombre et alors c'est cette valeur qui est affectée à tous les éléments de la sélection.

Ça peut aussi être une fonction. Elle est alors appelée pour chaque élément de la sélection, et peut donc retourner des valeurs distinctes. Elle reçoit deux paramètres : la donnée courante et l'indice de l'élément dans la sélection.

```
svg.selectAll("text") // sélection des <text>
  .data([2, 3, 5, 7, 11, 13, 17]) // voir plus loin
    .text((d, i) => `v${i} = ${d}`) // contenu des <text>
```
<span id="page-32-2"></span>Si c'est une fonction (pas une lambda), alors this est lié à l'élément courant du DOM.

## **2.2.6. Création/modification/suppression automatique d'éléments**

Dans l'exemple précédent, il faut qu'il y ait préalablement exactement autant d'éléments <text> que de valeurs fournies à data().

La méthode join(*élément*) permet d'adapter les éléments du DOM aux données. Elle crée des éléments s'il en manque, et supprime ceux qui sont en trop.

```
svg.selectAll("text")
  .data([2, 3, 5, 7, 11, 13, 17])
  .join("text") // crée/supprime des <text>
    .text((data, i) => \text{value} f(i) = f(data))
```
<span id="page-33-0"></span>Les méthodes selectAll(), data() et join() travaillent ensemble.

# **2.2.7. Méthode data() approfondie**

Reprenons le début de ce code dans un contexte complet :

```
<svg id="dessin" viewBox="..."></svg> // vide
<script>
const svg = d3.select("#dessin") // élément <svg>
svg.selectAll("text") // sous-éléments <text>
 .data([2, 3, 5, 7, 11, 13, 17]) // données à associer
```
C'est assez bizarre au premier regard. On sélectionne tous les éléments <text> de l'élément <svg> mais il n'y en a aucun.

Oui, il n'y en a aucun, mais la sélection mémorise l'élément parent de ces <text>, c'est <svg>, donc la méthode data(*valeurs*) sait qu'il va falloir y créer 7 éléments enfants, un pour chaque donnée. NB: à ce stade, ces nouveaux éléments sont indéfinis.

*sélection*.data(*valeurs*) retourne une nouvelle sélection, celle des éléments existants de la sélection qui ont été liés avec les valeurs fournies. Cette sélection d'éléments existants est appelée *update*.

Elle retourne aussi deux autres sélections appelées *enter* et *exit*, mais elles ne sont pas directement visibles.

- *enter* est la sélection des nouveaux éléments (entrants), encore fictifs (*placeholders*) qui seront rajoutés aux existants pour coller aux données supplémentaires,
- *exit* est la sélection des éléments existants qui doivent être supprimés pour coller aux données.

En fait, les trois sélections voyagent ensemble, mais les méthodes attr(), style(), text(), etc. s'adressent seulement à *update*.

#### <span id="page-33-1"></span>**2.2.8. Sélections** *enter* **et** *exit*

*enter* et *exit* sont des sortes de canaux cachés dans une sélection. On peut y accéder avec les méthodes enter() et exit() :

```
svg.selectAll("text")
  .data([2, 3, 5, 7, 11, 13, 17, 19, 23, 29])
  .enter() // la sélection courante devient «enter»
    .append("text") // ajoute un élément <text>
      .attr("fill", "green")
      text((d, i) \Rightarrow \text{`valeur } $(d$')
```

```
svg.selectAll("text")
 .data([11, 13, 17])
 .exit() // la sélection courante devient «exit»
   .remove() // supprime ces éléments
```
Les anciennes versions de d3.js fonctionnaient comme ça.

En fait, si on est sûr de uniquement créer des éléments, on peut n'utiliser que la sélection *enter*. Inversement, si on est sûr de ne faire qu'en supprimer, on peut utiliser seulement *exit* :

```
let points = [\{"x": 1, "y": 4\}, \{"x": 7, "y": 3\}, ...]
svg.selectAll("circle")
  .data(points)
  .enter().append("circle")
    .attr("cx", d \Rightarrow d.x).attr("cy", d => d.y)
    . \text{attr}("r", 2.5)
```
cx et cy sont définis par des lambdas ; leur paramètre d est l'un des objets de points ; ces objets ont deux propriétés, *x* et *y*. C'est ainsi que l'attribut cx est calculé par la fonction qui à *d* retourne *d.x*.

#### <span id="page-34-0"></span>**2.2.9. Liaison des données aux éléments du DOM**

En résumé, on sélectionne une partie du DOM par exemple des éléments <text> ou <rect> dans un SVG :

```
svg.selectAll("TYPE")
```
On les associe un par un à des données :

.data(liste de valeurs)

On obtient une sorte de superposition de 3 listes : les éléments à modifier *update*, ceux à ajouter *enter* et ceux à supprimer *exit*.

.join("TYPE") *// le même TYPE qu'au selectAll*

<span id="page-34-1"></span>La méthode join() permet de spécifier quoi faire avec ces trois listes : créer, mettre à jour et supprimer.

# **2.2.10. Méthode join() approfondie**

La méthode *sélection*.join(*élément*) gère les trois listes de la sélection comme on peut s'y attendre : elle supprime ce qu'il y a dans *exit*, crée des éléments pour *enter* et met à jour ceux de *update* avec ce qui suit l'appel à la méthode.

```
svg.selectAll("text")
  .data([2, 3, 5, 7, 11, 13, 17])
  .join("text") // crée/édite/supprime des <text>
    text((data, i) \implies \text{value} \{i} = \frac{1}{3} (data)^{2}
```
Après exécution de join(), les listes *enter* et *update* sont fusionnées et *exit* est enlevée de la sélection. Il ne reste plus que les anciens éléments conservés avec les nouveaux. On peut donc chaîner d'autres méthodes pour les modifier tous de la même manière.

En fait, la méthode join() est plus riche. On peut lui fournir trois fonctions (ou lambdas) *enter*, *update* et *exit* dans cet ordre.

```
svg.selectAll("text")
  .data([2, 3, 5, 7, 11, 13, 17])
  .join(
      enter => enter.append("text"),
      update => update.style("background-color", "Bisque"),
      exit => exit.remove()
  )
    text((data, i) \Rightarrow \text{`valeur } $(i) = ${data}^{\cdot})
```
La première lambda gère les éléments à ajouter au DOM. La deuxième s'occupe des éléments existants, et ici on les colore en orange clair. La troisième lambda supprime les <text> devenus inutiles. Ensuite, on affecte le contenu texte des éléments restants.

# <span id="page-35-0"></span>**2.3. Création d'un graphique avec d3.js**

## <span id="page-35-1"></span>**2.3.1. Présentation**

On veut dessiner un graphique de type barres ultra simple.

Il représente ces valeurs : 4*,* 8*,* 15*,* 16*,* 42*,* 7*,* 23.

<span id="page-35-2"></span>NB: c'est l'adaptation d'une série de tutoriels de Mike Bostock, [Let's Make a Bar Chart](https://observablehq.com/@d3/lets-make-a-bar-chart)

## **2.3.2. Cadre général**

On part de données disponibles dans une liste. Ces données doivent être liées à des rectangles SVG plus ou moins hauts.  $\mathbf{v}$ 

```
<!DOCTYPE html>
<html>
<head>
```
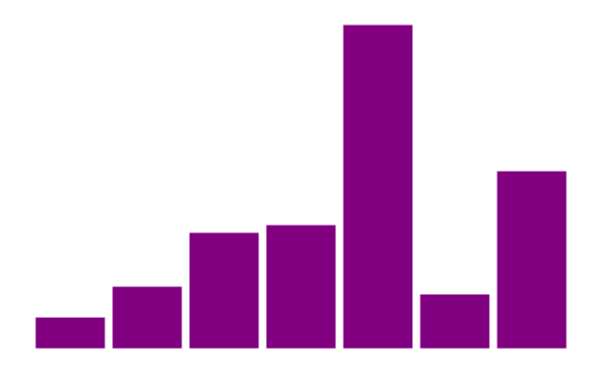

Figure 8: graphique voulu

```
<script src="https://cdn.jsdelivr.net/npm/d3@7"></script>
</head>
<body>
 <svg id="dessin" viewBox="0 0 100 50" fill="purple"></svg>
 <script>
const valeurs = [4, 8, 15, 16, 42, 7, 23]
  </script>
</body>
</html>
```
## <span id="page-36-0"></span>**2.3.3. Objectif**

On doit générer quelque chose comme ça, automatiquement :

```
<svg id="dessin" viewBox="0 0 100 50" fill="purple">
 <rect x="0" y="46" width="9" height="4"></rect>
 <rect x="10" y="42" width="9" height="8"></rect>
 <rect x="20" y="35" width="9" height="15"></rect>
 <rect x="30" y="34" width="9" height="16"></rect>
  ...
</svg>
```
- Les rectangles ont tous la même largeur et leur position x va de 10 en 10.
- On reconnaît les valeurs dans les attributs height et aussi (50 − *valeur*) dans les y.

<span id="page-36-1"></span>NB: les coordonnées et tailles sont relatives à la *viewBox*.

#### **2.3.4. Réalisation**

1. Obtenir une sélection des rectangles concernés. NB: initialement, cette sélection est vide.

```
const svg = d3.select("#dessin")
svg.selectAll("rect")
```
 $\mathbf{\downarrow}$ 

2. Lier les données à la sélection

.data(valeurs) .join("rect")

3. Définir les coordonnées, tailles et couleur

```
.attr("x", (d, i) \Rightarrow i * 10) // d = values[i].attr("y", (d, i) \Rightarrow 50-d)
.attr("width", 9).attr("height", (d, i) => d)
```
# <span id="page-37-0"></span>**2.4. Compléments graphiques**

## <span id="page-37-1"></span>**2.4.1. Introduction**

Le graphique précédent, simpliste, permet de comprendre les concepts de base : sélection et liaison avec des données.

- Il n'y a aucune adaptation des coordonnées à des données en plus grand nombre ou ayant une amplitude très variable. Il faudrait étirer horizontalement et verticalement en fonction des données.
- Le graphique est très pauvre en information. Il faudrait afficher une échelle sur les deux axes. On peut aussi ajouter un titre.

Ces améliorations se font à l'aide de modules de d3.js. Ils sont assez nombreux, certains généralistes, d'autres très spécifiques.

# <span id="page-37-2"></span>**2.4.2. Mise à l'échelle**

Dans la plupart des cas, il faut adapter les dimensions du graphique à la zone disponible sur l'écran. Cela passe par des transformations de coordonnées, par exemple une homothétie.

Il y a trois concepts à comprendre :

- l'amplitude d'entrée appelée *domain*, c'est la plage de variation des données d'entrée
- l'étendue de sortie appelée *range*, c'est ce qu'on veut comme amplitude à l'écran, par rapport à la *viewBox*
- la fonction de transfert, elle peut être linéaire (affine), logarithmique, temporelle. . . Cette fonction retourne une valeur du *range* à partir d'une donnée du *domain*.

Une échelle met en correspondance un domaine et une étendue (*range*). Le domaine est celui des données d'entrée ; l'étendue est celle des coordonnées écran. Le but est que la plus petite donnée soit affichée à la plus petite coordonnée (à gauche ou en bas), et la plus grande donnée soit affichée à la plus grande coordonnée.

Le module [d3-scale.js](https://d3js.org/d3-scale) offre de nombreux types d'échelles sous forme de méthodes de la classe d3, par exemple des échelles linéaires pour les axes *x* et *y* se définissent ainsi :  $\mathbf{v}$ 

 $\mathbf{v}$ 

 $\cdot$ 

 $\downarrow$ 

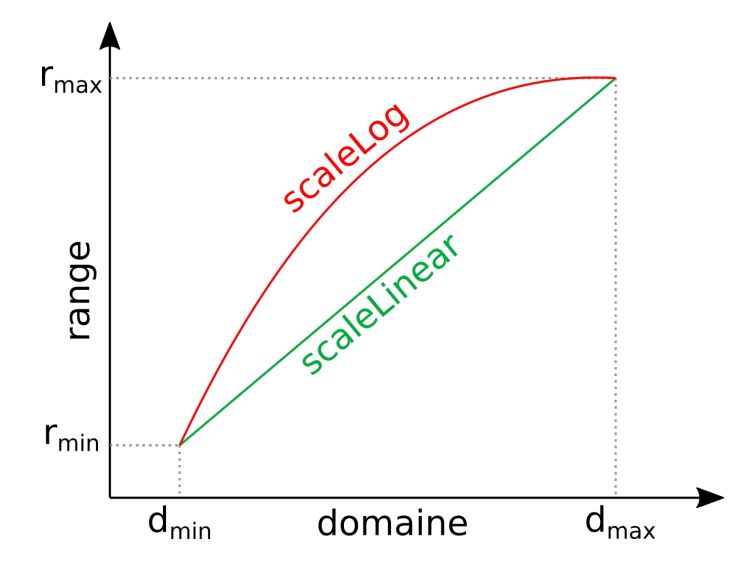

Figure 9: domain vers range

```
const fX = d3.scaleLinear()
   .domain([0, valeurs.length]) // domaine : 0..nb données
   .range([0, 100]) // 100 = viewBox.width
const fY = d3.scaleLinear()
   .domain(d3.extent(valeurs)) //min(valeurs)..max(valeurs)
   .range([0, 50]) // 50 = viewBox.height
```
fX et fY sont à la fois des fonctions et des objets possédant des méthodes. Par exemple, fX.range() retourne [0,100] et fY.domain() retourne [0, 42]. Voir [la doc.](https://d3js.org/d3-scale/linear) Voir aussi [d3-array](https://d3js.org/d3-array/summarize) pour extent, min, max. . .

Comme on a des données un peu particulières, une liste de valeurs, on peut employer une échelle horizontale appropriée : بلی

```
const fX = d3.scaleBand()
   .domain(d3.range(valeurs.length)) // [0,1,2,...,5,6]
   .range([0, 100]) // 100 = viewBox.width
   .padding(0.1) // espacement des bandes
```
[scaleBand](https://d3js.org/d3-scale/band) crée une échelle entre des valeurs discrètes (une liste) et un *range* continu (un axe). Ici, on veut lier les indices dans le tableau des valeurs à l'axe *X*.

La méthode d3.range(*N*) fonctionne exactement comme en Python. Elle retourne le tableau  $[0..N-1]$  [\(doc\)](https://d3js.org/d3-array/ticks#range), voir [d3-range.](https://observablehq.com/@d3/d3-range)

Ces échelles fX() et fY() servent à affecter les coordonnées :

```
.attr(''x'', (d, i) => fX(i))
.attr("\gamma", (d, i) => 50-fY(d))
.attr("width", fX(1))
.attr("height", (d, i) \Rightarrow fY(d))
```
ىك

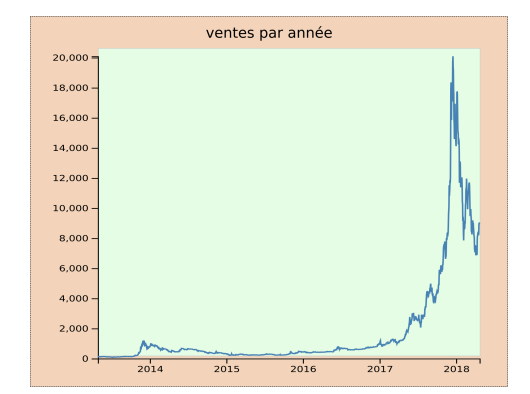

Figure 10: graphique voulu

Le graphique sera parfaitement cadré dans la *viewBox* quelles que soient les données.

NB: il est important de transformer les dimensions de la viewBox en constantes et les employer partout.

## <span id="page-39-0"></span>**2.4.3. Axes et graduations**

Comment rajouter des axes et des graduations ?

d3.js propose une *convention pour les marges* [margin convention.](https://observablehq.com/@d3/margin-convention) C'est une norme pour dessiner un graphique avec ses axes, sa légende et son titre.

Le graphique est dessiné dans le rectangle vert intérieur par une modification astucieuse des fonctions d'échelle fX et fY.

## <span id="page-39-1"></span>**2.4.4. Convention des marges**

On commence par définir un objet qui contient les 4 marges :

```
const width = 200
const height = 100
const margin = {top: 20, right: 10, bottom: 30, left: 40}
```
Ensuite, on définit les fonctions de mise à l'échelle un peu différemment. Le *range* tient compte de la taille réduite de la zone disponible pour dessiner : N,

```
const fX = d3.scaleLinear() // ou d3.scaleBand()
     .domain(..) // INCHANGÉ
    r = \text{range}(\text{margin}.\text{left}, \text{width} - \text{margin}.\text{right})const fY = d3.scaleLinear()
    .domain(..) // INCHANGÉ
    .range([height - margin.bottom, margin.top]) // ordre !!!
```
NB: pour fY, le *range* est inversé, car *y* va vers le bas dans un SVG.

Avec cette convention, on aura toujours ces *range*-là, quel que soit le graphique. Seuls les domaines et types d'échelles seront spécifiques.

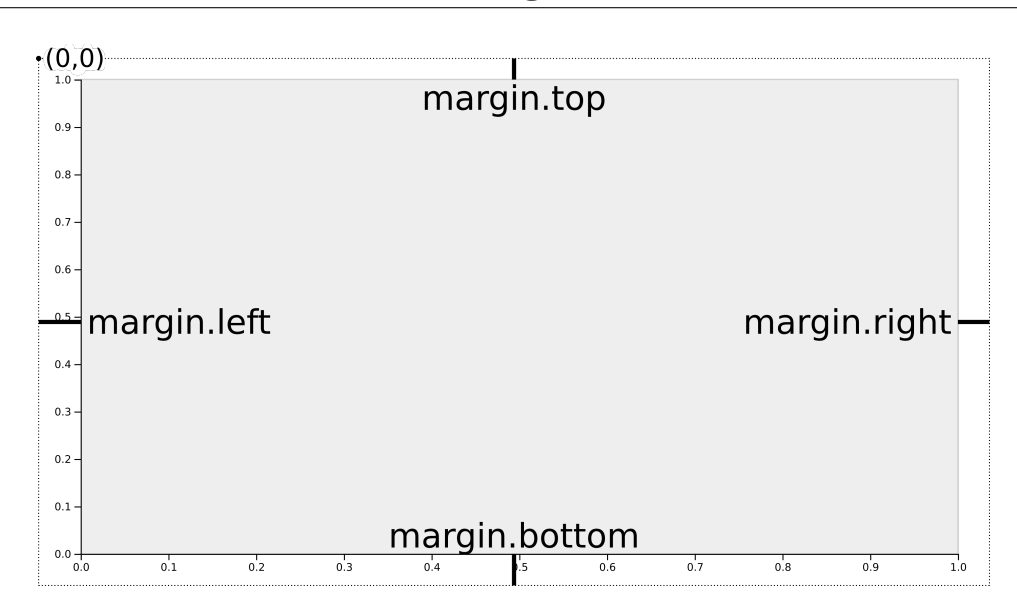

Figure 11: graphique voulu

On ne change presque rien à la manière de dessiner :

```
svg.selectAll("rect")
  .data(valeurs)
  .join("rect")
    .attr("x", (d, i) \Rightarrow fX(i))
    .attr("\gamma", (d, i) => fY(d))
    .attr("width", fX(1) - fX(0))
    .attr("height", (d, i) \Rightarrow fY(0) - fY(d))
```
Remarquez les astuces de calcul pour calculer width et height avec les fonctions de mise à l'échelle. fX(0) et fY(0) donnent la référence du repère de dessin.

<span id="page-40-0"></span>NB: les tutos de Mike Bostock regorgent d'astuces remarquables.

# **2.4.5. Ajout d'axes**

d3.js offre des mécanismes pour ajouter des axes et des graduations à un graphique. Un axe est quelque chose d'assez complexe. Ça comprend une ligne horizontale ou verticale couvrant tout le domaine, des graduations (*ticks*) et des valeurs espacées régulièrement, le tout placé dans un groupe  $\langle g \rangle$ .

Tout cela est créé par ces instructions :

```
svg.append("g")
    .attr("transform", `translate(0,${height - margin.bottom})`)
    .call(d3.axisBottom(fX)) // crée l'axe X en bas
svg.append("g")
    .attr("transform", `translate(${margin.left},0)`)
    .call(d3.axisLeft(fY)) // crée l'axe Y à gauche
```
 $\overline{\mathbf{r}}$ 

### **2.4.6. Méthode call**

La méthode call d'une sélection permet de simplifier l'écriture.

```
sélection.call(fonction, paramètres...)
```
est équivalente à

```
fonction(sélection, paramètres...)
```
On utilise call quand la sélection est complexe, et d'autre part, call retourne la sélection, ce qui permet de chaîner d'autres méthodes.

Ainsi :

```
svg.append("g")
    .attr("transform", `translate(0,${height - margin.bottom})`)
    .call(d3.axisBottom(fX))
```
est équivalente à :

```
d3.axisBottom(fX)(
  svg.append("g")
       .attr("transform", `translate(0,\text{$\frac{1}{2}$}height - margin.bottom})`)
)
```
parce que d3.axisBottom(fX) est une fonction qui crée une multitude d'éléments SVG dans la sélection (le groupe <g>).

Mike Bostock ajoute les axes d'une autre manière :

```
const axeX = g \Rightarrowg.attr("transform", `translate(0,${height - margin.bottom})`)
      .call(d3.axisBottom(fX))
svg.append("g")
    .call(axeX)
```
L'axe *X* est défini dans une variable, axeX, sous forme d'une lambda et il est rajouté au graphique ultérieurement. Cela permet de rendre le dessin modulaire. On définit des lambdas pour créer les échelles, créer les axes, compléter le dessin.

#### <span id="page-41-0"></span>**2.4.7. Ajout d'un titre**

Pour mettre un titre centré en haut :

 $\ddot{\phantom{0}}$ 

 $\mathbf{\downarrow}$ 

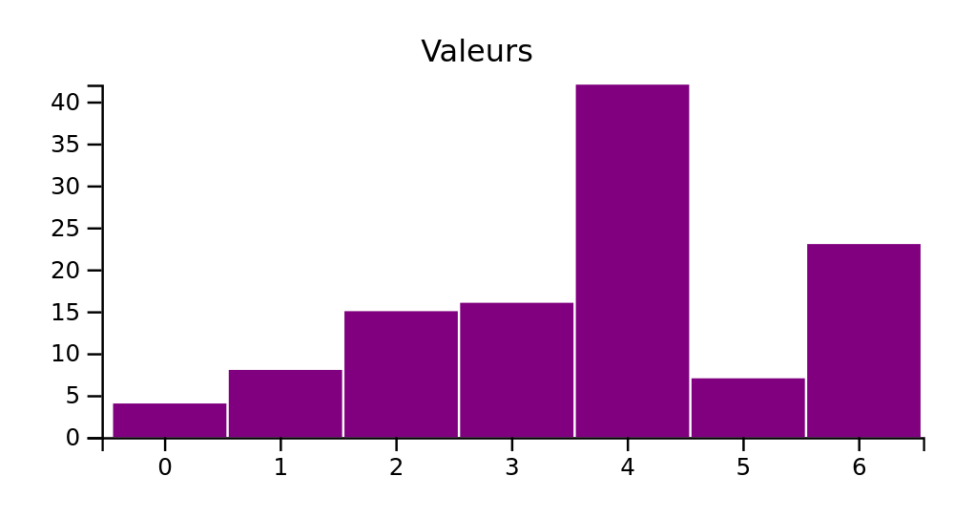

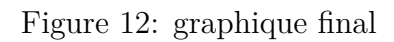

```
svg.append("text")
    .attr("text-anchor", "middle")
    .attr("x", width/2).attr("y", margin.top/2).text("Valeurs")
```
# <span id="page-42-0"></span>**2.5. Données dynamiques**

# <span id="page-42-1"></span>**2.5.1. Mise à jour des données**

La modification des données ou des caractéristiques d'un graphique demande de tout redessiner ce qui est concerné, c'est à dire de relancer tout le script.

Ce n'est pas du tout catastrophique, car le DOM est déjà en place grâce à l'état précédent et d3.js minimise les modifications. La méthode data() calcule trois listes : les nouveaux éléments, les éléments existants réutilisables et les éléments superflus. Seuls les nouveaux éléments et ceux à modifier font l'objet de calculs. Il en est de même pour les axes.

Il y a une notion de clé [\(doc\)](https://d3js.org/d3-selection/joining#selection_data) pour accompagner les données de manière à garder un ordre entre les éléments existants et les nouveaux, mais c'est trop complexe pour ce cours, voir le TD3.

# <span id="page-42-2"></span>**2.5.2. Obtention des données**

Le module [d3-fetch](https://d3js.org/d3-fetch) est très utile pour télécharger des données d'un serveur, ou lire des données dans un fichier local :  $\mathbf{v}_i$ 

```
d3.json("https://serveur/data.json") // ou d3.json("data.json")
  .then(valeurs => dessiner(valeurs)) // dessin quand data reçu
```
Comme toutes les méthodes de ce module, d3.json(*URL* ou *fichier*) est *asynchrone*. Elle retourne une *promesse* qui permet d'attendre la réception des données pour dessiner. On peut aussi placer le chargement dans une fonction asynchrone :

```
async function getData() {
  const valeurs = await d3.json("https://serveur/data.json")
  dessiner(valeurs)
}
getData() // appel pour dessiner les données
```
# <span id="page-43-0"></span>**2.5.3. Transitions**

[d3-transition](https://d3js.org/d3-transition) permet de rendre progressifs des changements sur une sélection. C'est à dire qu'au lieu d'appliquer les changements instantanément, ils sont appliqués sur une certaine durée.

```
d3.selectAll("text")
    .transition()
    .duration(750)
    .ease(d3.easeCubicInOut)
        .style("fill", "black")
```
*sélection*.transition() retourne une nouvelle sélection dont les changements vont être progressifs. La méthode duration(*ms*) spécifie la durée en millisecondes.

La méthode ease permet d'indiquer l'accélération de variation, comme avec gsap. Voir [la doc](https://d3js.org/d3-ease) pour la liste détaillée.

On peut enchaîner des transitions successives dans la même instruction.

Un point subtil : seuls les changements situés *après* la méthode transition sont concernés.

Dans l'exemple suivant, on fait passer la couleur des textes de blanc à noir, puis à nouveau blanc.

```
d3.selectAll("text")
    .style("fill", "white")
    .transition().duration(500)
        .style("fill", "black")
      .transition().duration(500)
          .style("fill", "white")
```
# <span id="page-43-1"></span>**2.6. Interactions avec l'utilisateur**

## <span id="page-43-2"></span>**2.6.1. Écouteurs sur les éléments**

La méthode *sélection*.on("*événement*", *écouteur*) déclare un écouteur sur les éléments de la sélection pour l'événement indiqué. L'événement est n'importe lequel, comme click, mouseover, etc. L'écouteur est une fonction qui reçoit deux paramètres, l'événement déclencheur et la donnée associée à l'élément concerné (venant de data()). Dans cette fonction, this est lié à l'élément du DOM.

```
function onClick(event, data) {
  const that = d3.select(this) // this en tant que sélection
  that.style("fill", "red")
```
 $\mathbf{v}$ 

```
}
```

```
d3.selectAll("rect").on("click", onClick)
```
## <span id="page-44-0"></span>**2.6.2. Zoom et panoramique à la souris**

Zoomer et cadrer à la souris est simple. Le module d3-zoom analyse les actions de l'utilisateur et retourne une transformation, càd une composition de translations et d'homothéties, qu'il faut appliquer aux échelles et aux axes du graphique.

On commence par configurer l'élément <svg> pour traiter les événements souris. Ils appelleront la fonction onZoom : J.

```
svg.call(d3.zoom().on("zoom", onZoom))
```
Cette fonction, onZoom reçoit la transformation comme ceci :

```
function onZoom(event) {
  // appliquer event.transform aux éléments soumis au zoom
  dessin.attr("transform", event.transform)
}
```
## <span id="page-44-1"></span>**2.6.3. Zoom sur les axes**

Quand il y a des axes, c'est un peu plus complexe. Il faut fournir la transformation des échelles aux axes. Mais elle doit être distincte en *x* et en *y*.

Cela se fait avec les deux méthodes transform.rescaleX(fX) pour l'axe X, et transform.rescaleY(fY) pour l'axe Y :  $\overline{\mathbf{r}}$ 

```
xAxis.call(d3.axisBottom(transform.rescaleX(fX)))
yAxis.call(d3.axisLeft(transform.rescaleY(fY)))
```
<span id="page-44-2"></span>Ces méthodes appliquent la transformation limitée à l'axe concerné sur l'échelle.

# **2.7. Techniques avancées**

## <span id="page-44-3"></span>**2.7.1. Une fonction est un objet**

d3.js emploie énormément de « choses » qui sont des fonctions un peu particulières. En JavaScript une fonction est une [sorte d'objet,](https://developer.mozilla.org/fr/docs/Web/JavaScript/Reference/Global_Objects/Function) et donc on peut lui affecter des variables membres ainsi que des méthodes.

```
function F1() {
  console.log(F1.message)
}
```
F1.message = "intéressant" F1.affiche = () **=>** console.log("passionnant") F1() *// affiche "intéressant"*

## <span id="page-45-0"></span>**2.7.2. Fonctions internes**

F1.affiche() *// affiche "passionnant"*

```
function F2() {
  function action() {
    console.log(action.message)
 }
 return action
}
const f2 = F2()
f2.message = "étonnant !"
f2() // appelle la fonction action() et affiche "étonnant !"
```
L'appel à la fonction F2 retourne une fonction interne, action, qui est mise dans la variable f2. Ensuite, on réaffecte une variable membre de f2 avant d'appeler f2. C'est étonnant car la fonction action trouve la variable message dans elle-même, alors que cette variable n'est affectée qu'après.

#### <span id="page-45-1"></span>**2.7.3. Fermetures (***closure***)**

```
function F3() {
  var message = "défaut"
  function action() {
    console.log(message)
  }
  return action
}
const f3 = F3()
f3()
```
La fonction F3 retourne une fonction interne, action. Or cette dernière emploie une variable qui lui est extérieure, message. Dans de tels cas, JavaScript mémorise cette variable dans un environnement qui accompagne la fonction interne, une *fermeture*. Ainsi, action a encore accès à la variable.

#### <span id="page-45-2"></span>**2.7.4. Accesseurs et modificateurs de fermetures**

On peut même définir des *getters* et *setters* pour les variables.

```
function F3() {
  var message = "défaut"
 function action() {
    console.log(message)
 }
  action.getMessage = () => message
  action.setMessage = (msg) => message = msg
 return action
}
const f3 = F3()
f3.setMessage("parfait !")
console.log(f3.getMessage())
f3()
```
## <span id="page-46-0"></span>**2.7.5. Fermetures dans d3.js**

De nombreux dispositifs de d3.js sont des fermetures, comme par exemple les sélections, les échelles, les axes, etc.

Ce sont à la fois des objets et des fonctions. Et ces fonctions ont des paramètres qu'on précise avec des setters. Chacun d'eux retourne la même fermeture, de manière à pouvoir les chaîner.

**const** fX = d3.scaleLinear().domain(...).range(...)

parce que d3.scaleLinear() retourne une fermeture et elle a des setters programmés un peu comme ceci (voir le [source\)](https://github.com/d3/d3-scale/blob/main/src/continuous.js) :

```
scale.domain = (interval) => {
   domain = interval
   return scale
 }
```
#### <span id="page-46-1"></span>**2.7.6. Ajout de méthodes pour une classe**

On peut ajouter une fonction à un objet. Elle devient une méthode, mais elle reste spécifique à cet objet.

Pour ajouter une méthode à une classe existante, il faut l'ajouter dans le *prototype*, c'est à dire à la classe elle-même. Le prototype est une sorte d'objet JSON contenant toutes les méthodes et variables de classes qui sont fournies à toutes les instances.

<span id="page-46-2"></span>Modifier le prototype d'une classe permet de modifier les méthodes de cette classe, après sa définition.

#### **2.7.7. Ajout si absent**

Voici un exemple d'extension de l'API de sélection. La méthode append() ajoute forcément un élément. Cette nouvelle méthode ne l'ajoute que s'il est absent :  $\downarrow$ 

```
d3.selection.prototype.appendIfAbsent =
  function(selector, type) {
    const element = this.select(selector)
   return element.empty() ? this.append(type) : element
  }
```
Voici un exemple d'emploi :

```
svg.appendIfAbsent("#title", "text")
    .attr("id", "title")
    .text("Voici le titre")
```